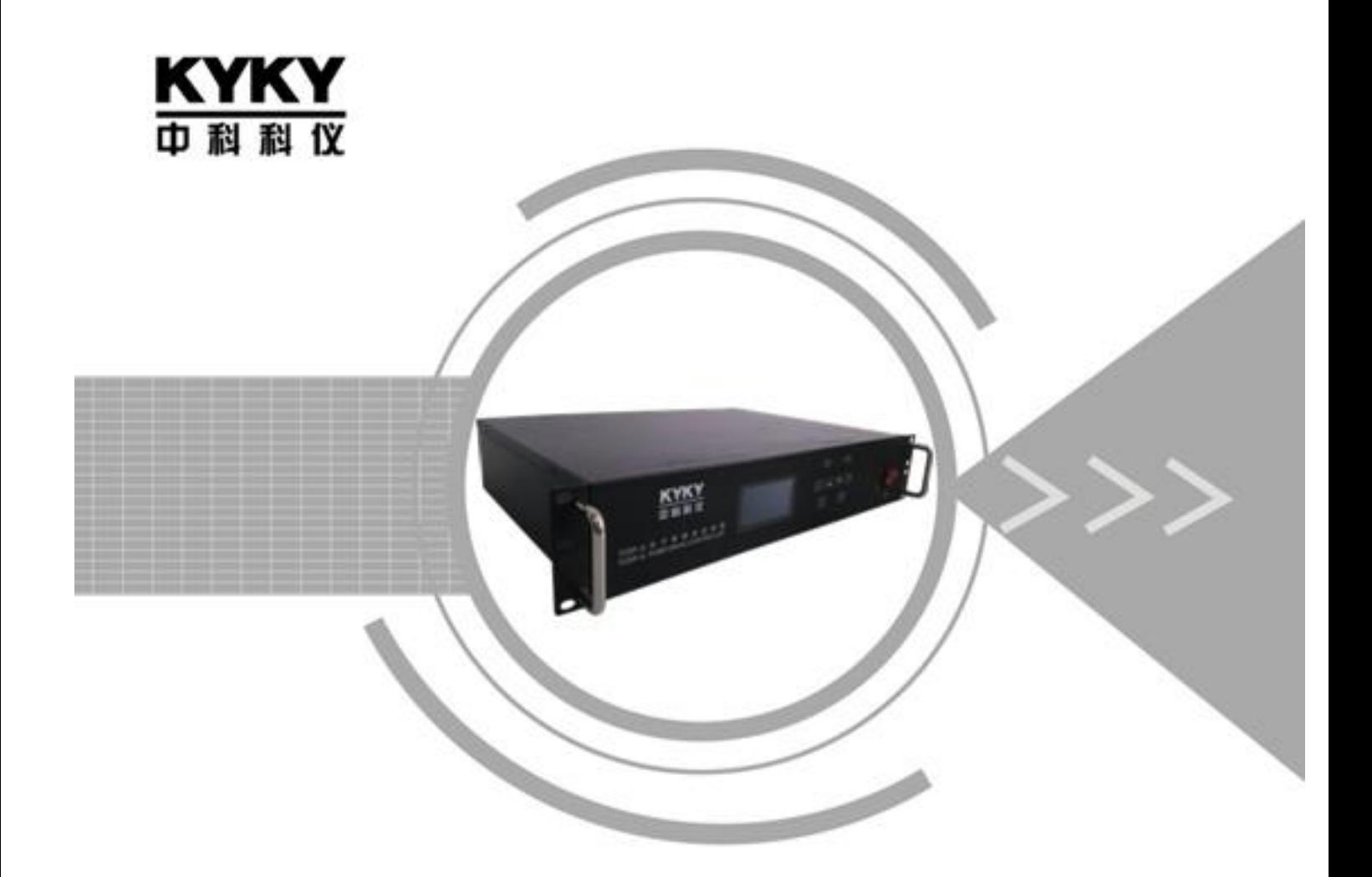

TCDP 系列分子泵驱动控制器 使用说明书

北京中科科仪股份有限公司 KYKY TECHNOLOGY CO., LTD

# 前 言

 感谢您选用中科科仪分子泵驱动控制器!同时,你将享受到我们为您提供的全面、真诚的服务! **TCDP** 系列分子泵驱动控制器具有高品质、多功能、低噪音特点,该系列驱动控制器能够适用多 种分子泵。

 本手册为用户提供安装调试、操作使用、故障诊断及日常维护的有关注意事项,在安装、使用前 请仔细阅读,正确操作。本手册随驱动控制器一起提供,并请妥善保管,以备以后查阅和维护使用。

# 本书约定

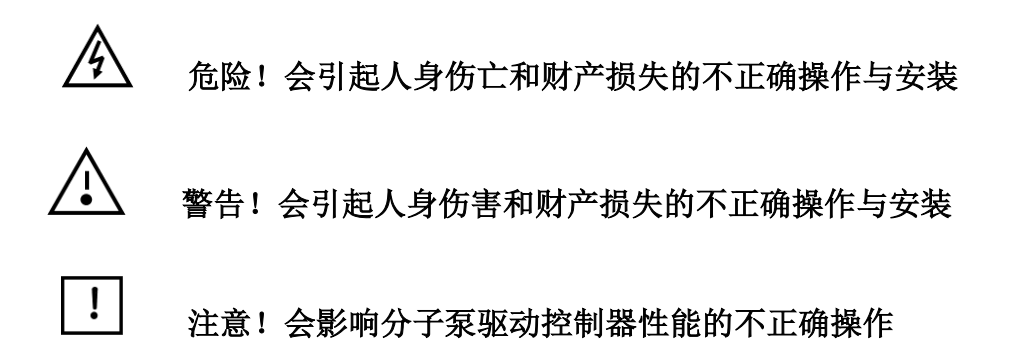

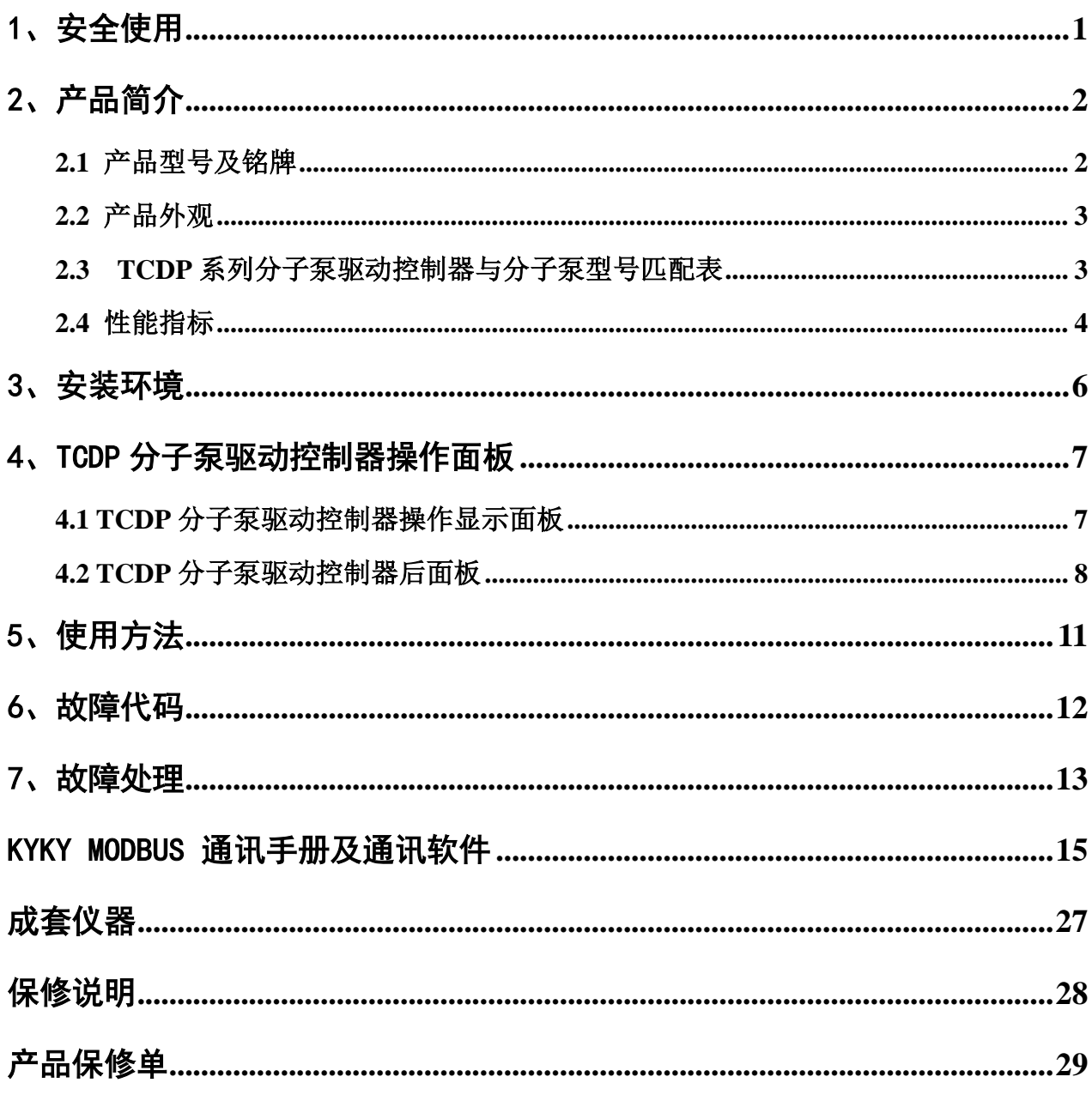

# <span id="page-3-0"></span>1、安全使用

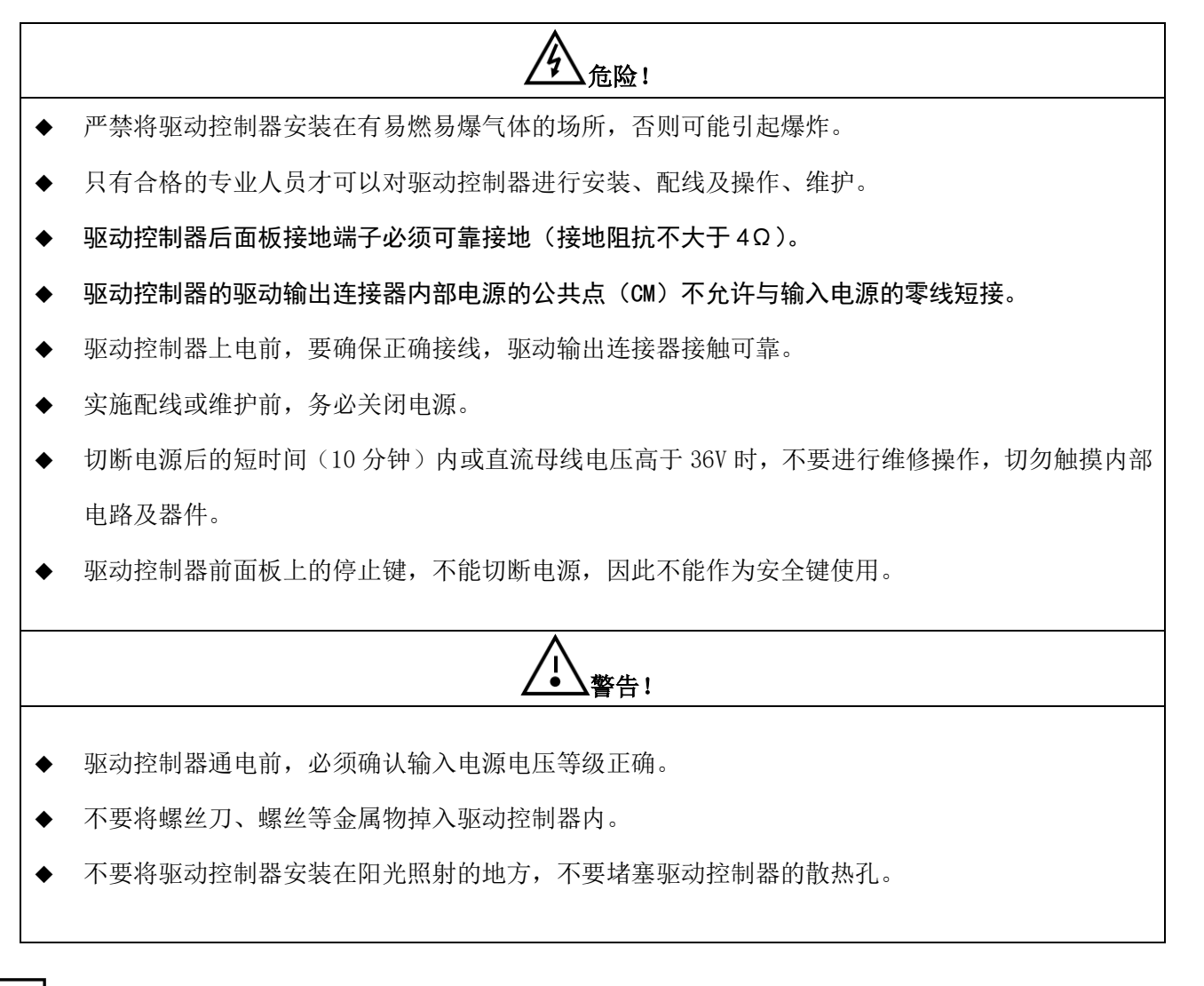

- **注意!**
- ♦ 在对驱动控制器进行操作之前,请您仔细阅读本手册。
- 上电后,请观察驱动控制器所识别的分子泵型号,是否与实物相符,若不相符,切不可运行。
- ♦ 应定期检查驱动控制器输入输出接线是否正确及其电线是否老化。
- ♦ 电机经常低速运转工作时,要对电机采取额外冷却措施。
- ♦ 不要在驱动控制器输出端连接可变电阻器和电容以试图提高功率因数。
- 不要在驱动控制器输出与分子泵之间安装断路器,如果必须安装,则要保证断路器仅在驱动控制器输出电流为 零时动作。
- ♦ 驱动控制器的存放、安装应避开强振动、强腐蚀、高粉尘、高温、高湿的环境。
- ♦ 分子泵驱动控制器的防护等级为 IP20。
- ◆ 如长时间不用, 应间隔一定时间(建议一个月)给驱动控制器通电一次。

# <span id="page-4-0"></span>2、产品简介

### <span id="page-4-1"></span>**2.1** 产品型号及铭牌

分子泵驱动控制器产品型号示例见图 2-1,铭牌示例如图 2-2 所示(以 TCDP-Ⅱ为例)。

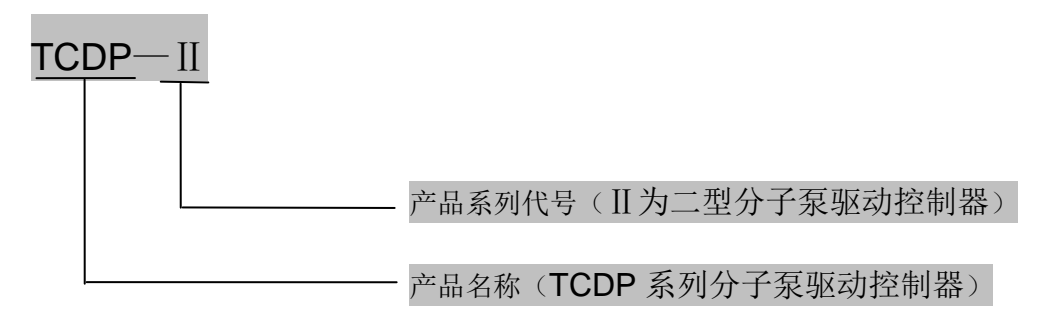

图 2-1 产品型号示例

分子泵驱动控制器铭牌如图 2-2 所示:(以 220VAC 输入为例)

| <b>KYKY</b>          | 北京中科科仪股份有限公司                                  |
|----------------------|-----------------------------------------------|
| 型<br>뮹               | <b>TCDP-II</b>                                |
| 输<br>$\lambda$       | 1PH 220V 50/60Hz<br>AC                        |
| 输<br>出               | $3PH$ 0.75KW 17A 0~66V<br>$0.00 \sim 1300$ Hz |
| TCDPB2A0C13A00000001 |                                               |

图 2-2 产品铭牌示例

# <span id="page-5-0"></span>**2.2** 产品外观

TCDP 系列分子泵驱动控制器外部安装尺寸及外形如图 2-3 所示:

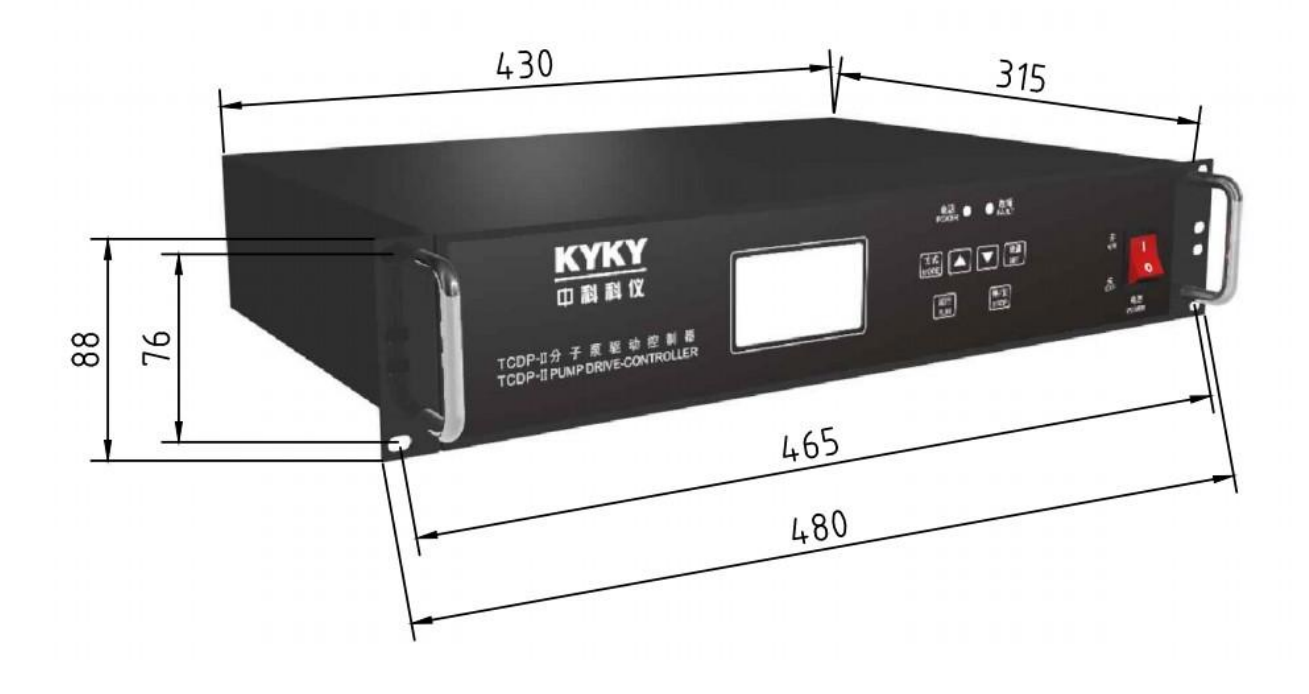

图 2-3 产品外观尺寸图

## <span id="page-5-1"></span>**2.3 TCDP** 系列分子泵驱动控制器与分子泵型号匹配表

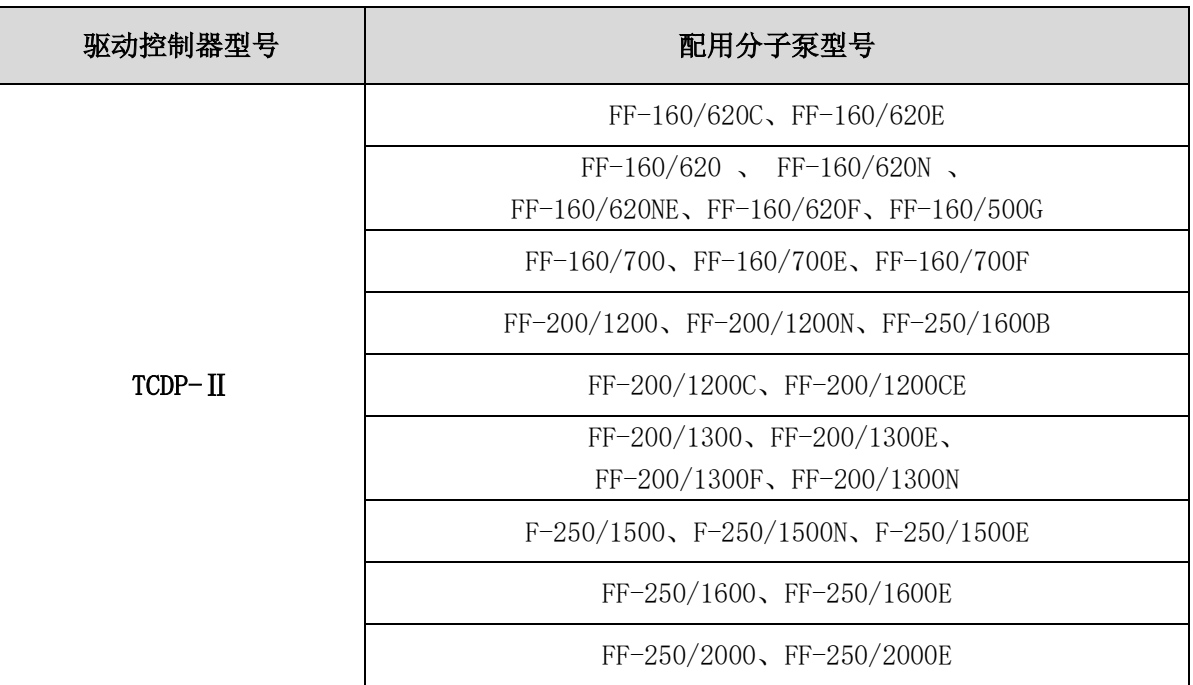

注 :TCDP 系列分子泵驱动控制器会自动识别分子泵负载的型号,并按照最佳的参数运行。

# <span id="page-6-0"></span>**2.4** 性能指标

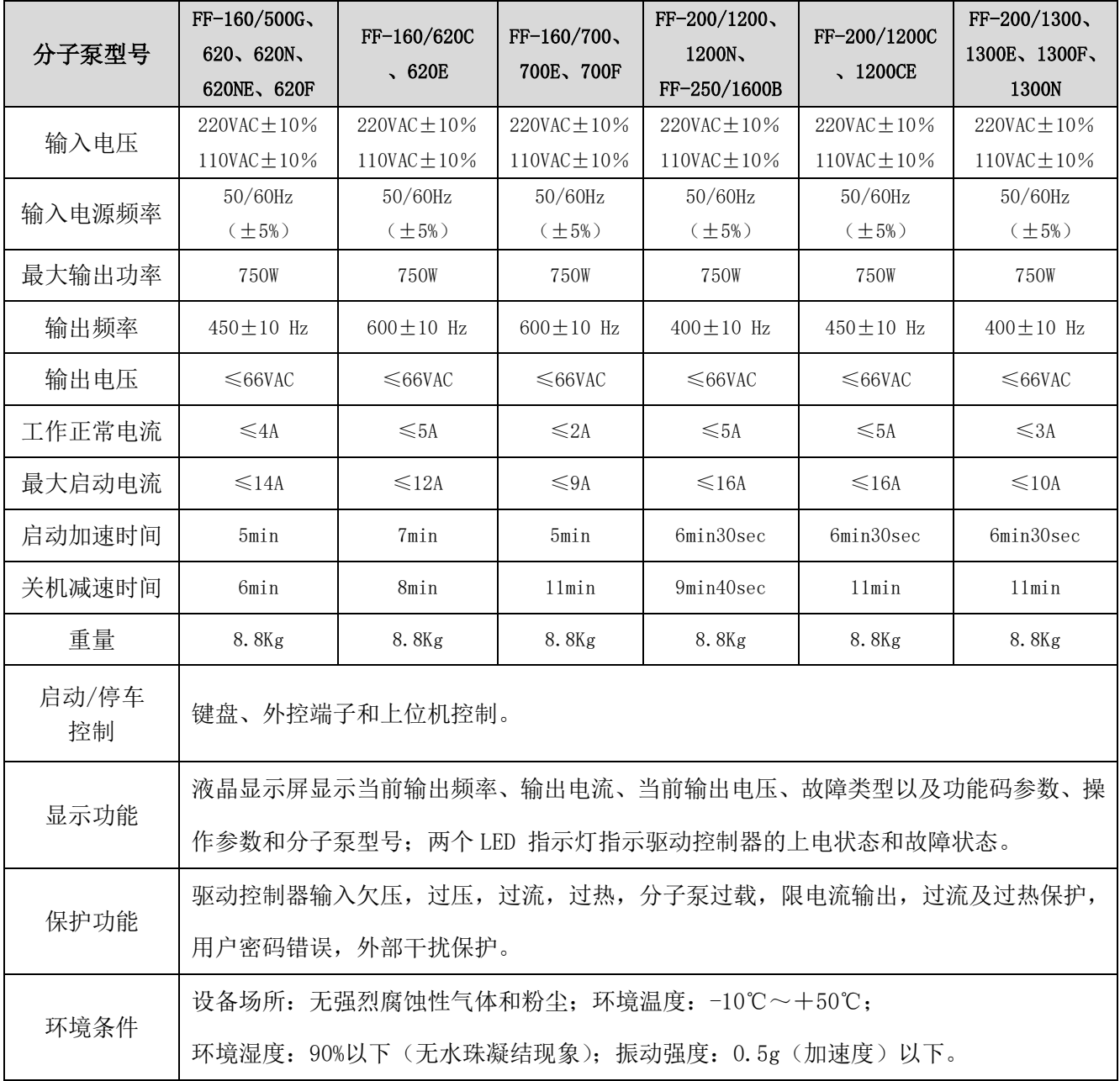

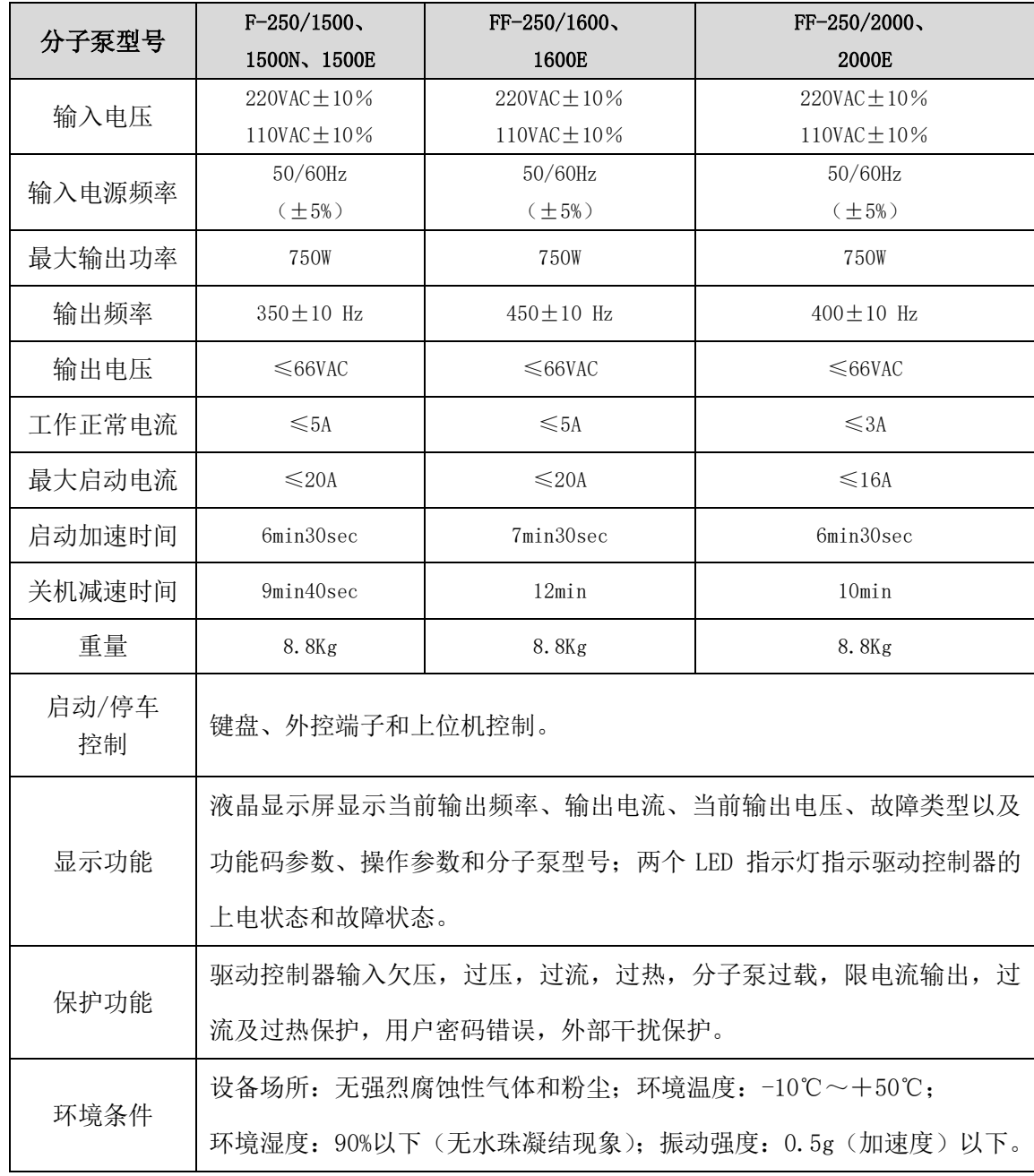

备注:**TCDP** 系列分子泵驱动控制器输入电压等级分为 110VAC 和 220VAC,订货时请特殊说明。

# <span id="page-8-0"></span>3、安装环境

- 无雨淋、水滴、蒸汽、粉尘及油性灰尘;无腐蚀、易燃性气体、液体;无金属微粒或金属粉末等。
- 环境温度在-10℃~+50℃范围内。
- 环境相对湿度必须在 90%以下,且无水珠凝结现象。
- 无强电磁干扰。
- 振动强度在 0.5g(加速度)以下。
- 驱动控制器若安装在控制柜内,应保证控制柜内与外界通风流畅。 如图 3-1 所示,其周围应保证有效的通风空间

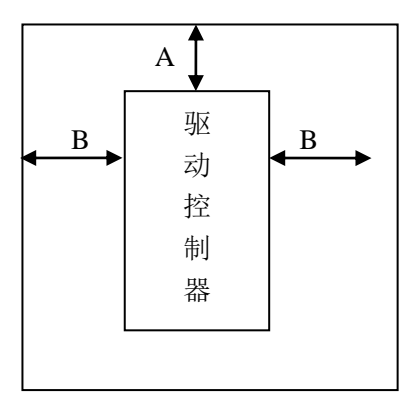

图 3-1 驱动控制器安装示意图

下表给出驱动控制器安装的间隙尺寸(推荐值):

 $\blacksquare$ 

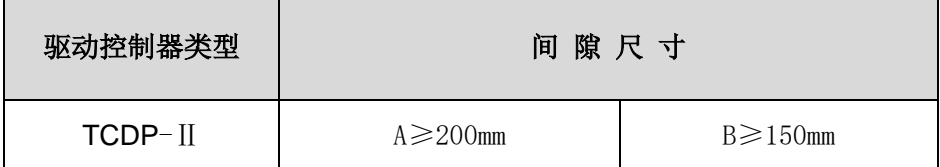

# <span id="page-9-0"></span>4、TCDP 分子泵驱动控制器操作面板

# <span id="page-9-1"></span>**4.1 TCDP** 分子泵驱动控制器操作显示面板

TCDP 分子泵驱动控制器显示面板采取液晶显示方式,以 TCDP-Ⅱ为例说明,参见下图:

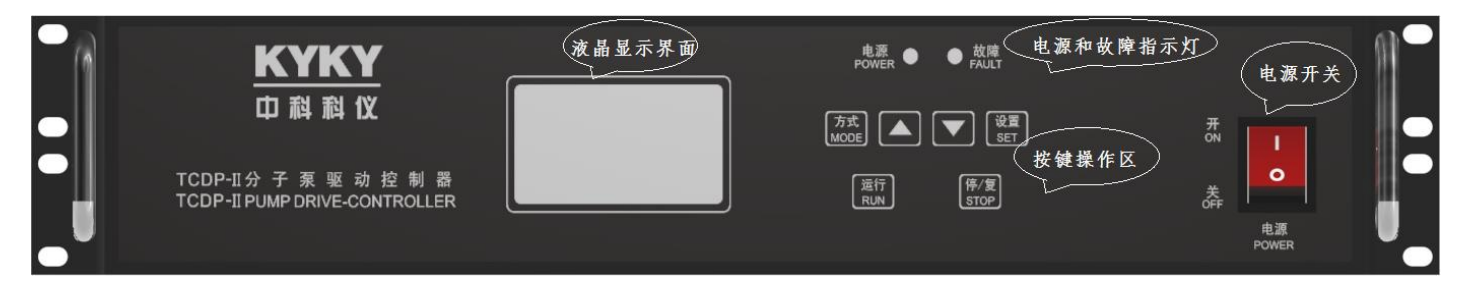

TCDP-Ⅱ分子泵驱动控制器操作显示面板包含:操作区和显示区。

操作区即按键区,包含六个功能键,功能键内容及使用功能见表 4-1。

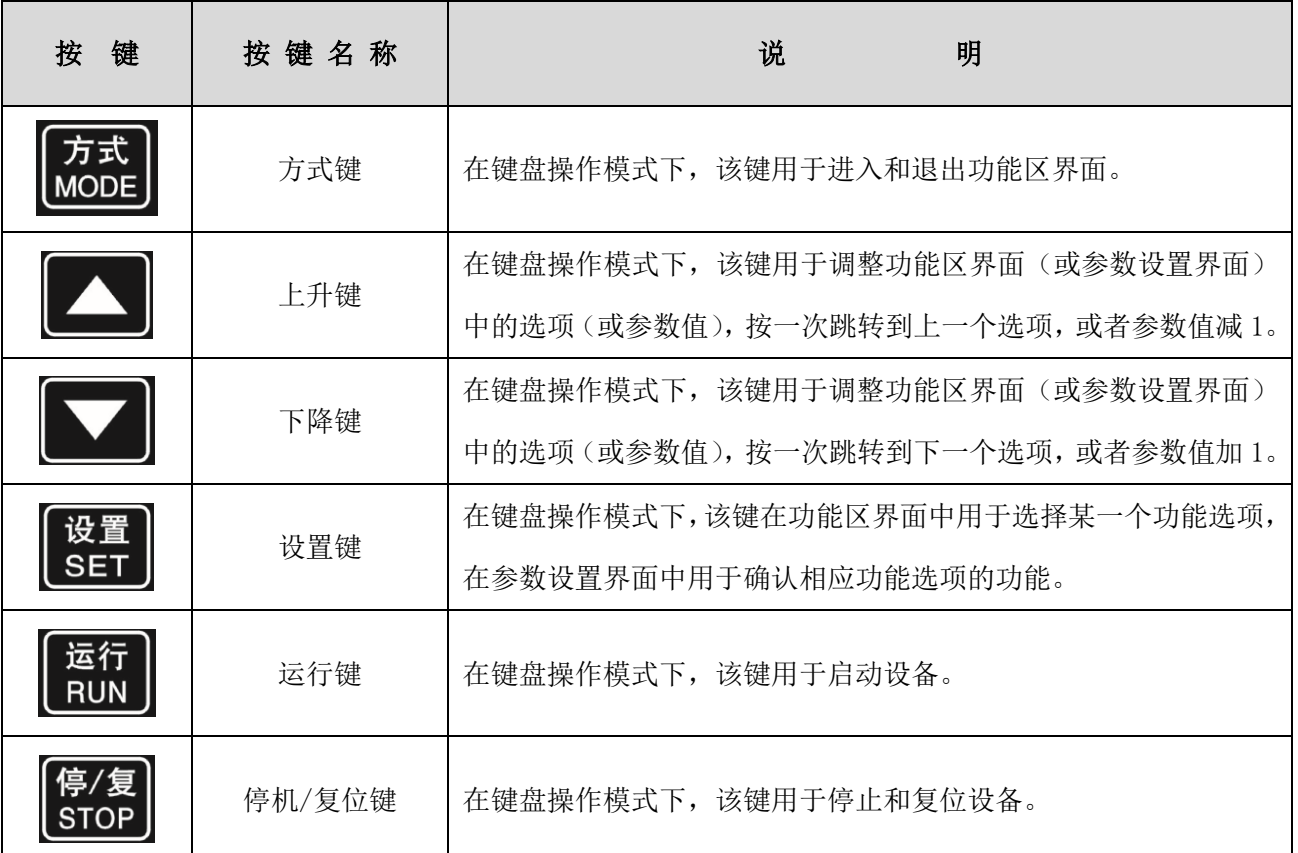

#### 表 4-1 显示面板操作区按键功能及其使用方法

#### <span id="page-10-0"></span>**4.2 TCDP** 分子泵驱动控制器后面板

TCDP 分子泵驱动控制器后面板如下图所示:

AC220V输入 EXTERNA 驱动输出<br>CONTROL OUTPUT 报警<br>ALARM **RS485 AC220V IN** 

- 4.2.1、 输入电源插座 (AC220V输入/AC220V IN): TCDP系列分子泵驱动控制器电压等级分为110VAC和220VAC, 订 货时请具体说明。电源输入为220VAC时,内置10A/250VAC 保险;电源输入为110VAC时,内置15A/250VAC保 险。
- 4.2.2、 接地端子:此端子必须可靠接地,接地阻抗不大于 4Ω 。
- 4.2.3、 外控输出 (EXTERNAL CONTROL): 此为计算机插口, 内有启动信号线、停车信号线、运行指示信号线和故障 报警信号线,具体引脚定义分布见下图:

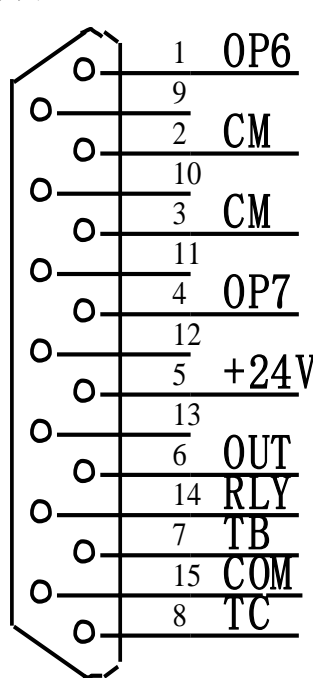

外控输出各引脚功能:

- 启动方式: 1、2 脚(OP6、CM)平时处于外接继电器(或开关)的开路状态。要启动时接入一个瞬间无源短路信号, 时间约 0.5S~1S,即可启动分子泵。也就是说把 1、2 脚短接一下,即可启动分子泵。
- 停止方式: 3、4 脚(CM、OP7)平时处于外接继电器(或开关)的短路状态。要停止时接入一个瞬间无源开路信号, 时间约 0.5S~1S, 即可停止分子泵。也就是说把 3、4 脚断开一下, 即可停止分子泵。
- 提 示:继电器常闭、常开触点或开关的常闭、常开触点要求是无源的,否则会损害驱动控制器电路。
- 正常输出(有源信号):5、6 脚(+24V、OUT)在分子泵加速过程中无电压输出,分子泵运转正常后,5、6 脚输出 24VDC 电信号,最大电流 0.1A。
- 正常输出(无源信号):14、15 脚(RLY、COM)可给出一个无电压触点正常输出信号。可控制蜂鸣器、灯或门电路。 外接电压源的最大允许电压 24VDC,最大允许电流 0.1A。换句话说在分子泵加速过程中, 14、15 脚为断 开状态,分子泵运转正常后,14、15 脚为接通状态。
- 故障输出: 7、8 脚(TB、TC)可给出一个故障输出信号(无电压触点输出信号)。可控制蜂鸣器、灯或门电路。外接 电压源的最大允许电压 24VDC,最大允许电流 0.1A。换句话说就是分子泵无故障时, 7、8 脚为接通状 态,有故障时为断开状态。
	- 注:以上所说的外控启动,停止方式是在不影响前面板运行键、停止键功能下,多加一路外接控制启动、停 止功能。在不用外控时,一定要把外控插头的 3、4 脚短路起来,并将外控插头与外控插座连接好,否则 驱动控制器不会受前面板控制。
- 特殊启动方式: 有些用户需要只用一个键或只用一个端子就能控制开和关两种状态。方法介绍如下: 将外控插头 1、 2 脚短路,引出 3、4 脚接到一个外控开关或一个继电器触点上(要求是无源的)。常开时是停止,常闭时 是启动。这时候面板控制失效。
	- 注:切不可用输入电压 220VAC 或 110VAC 来做驱动控制器的启动、停止输入信号。 如果那样将会造成驱动控 制器的损害。
- 4.2.4、RS485 通讯连接器:本驱动控制器可采用上位机控制启动、停止、获取电压、电流、频率等参数并能监视运 行、故障等状态。适用于一些要与其它外设一起受微机操作、控制的设备,可单独启动、停止,更适用于生 产线上的群起群停。

RS485 通讯控制端子 A+ 、B-, 详细引脚见下图:

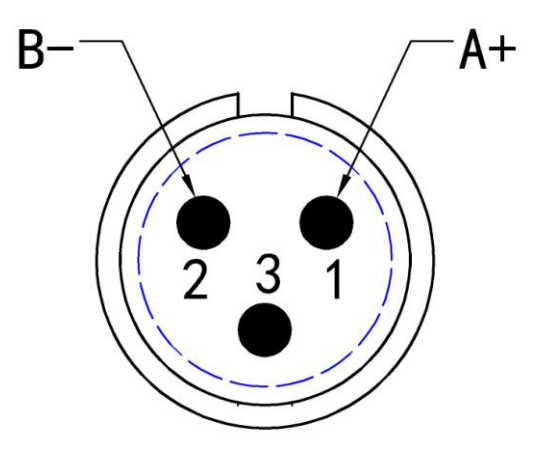

注:通过微机串行通讯口控制运行时,若微机为 RS232 接口,需要使用 RS485/RS232 接口转换器。若微机为 RS485 接口,可直接连接。

4.2.5、 报警(ALARM):当驱动控制器出现意外情况时, 此蜂鸣器报警, 告知用户, 具体故障请查看液晶显示屏。

4.2.6、 驱动输出 (CONTROL OUTPUT): 此连接器为 13 位, 内有用于自动识别分子泵型号的信号线、电机驱动线和 电机过热保护信号线,具体引脚分布见下图:

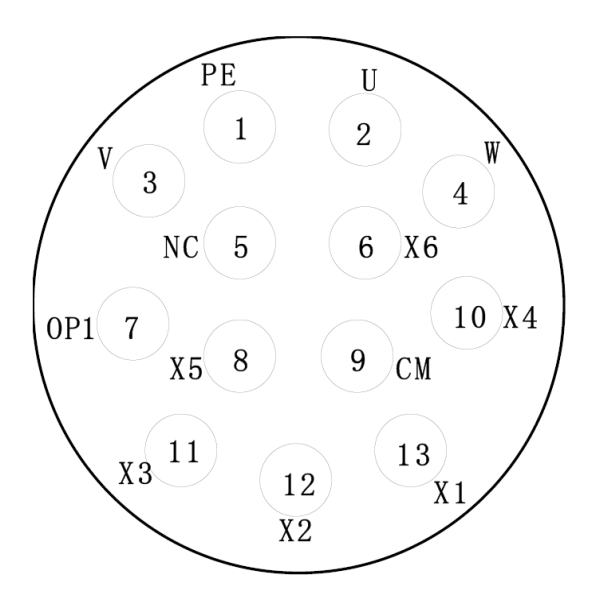

各引脚功能:

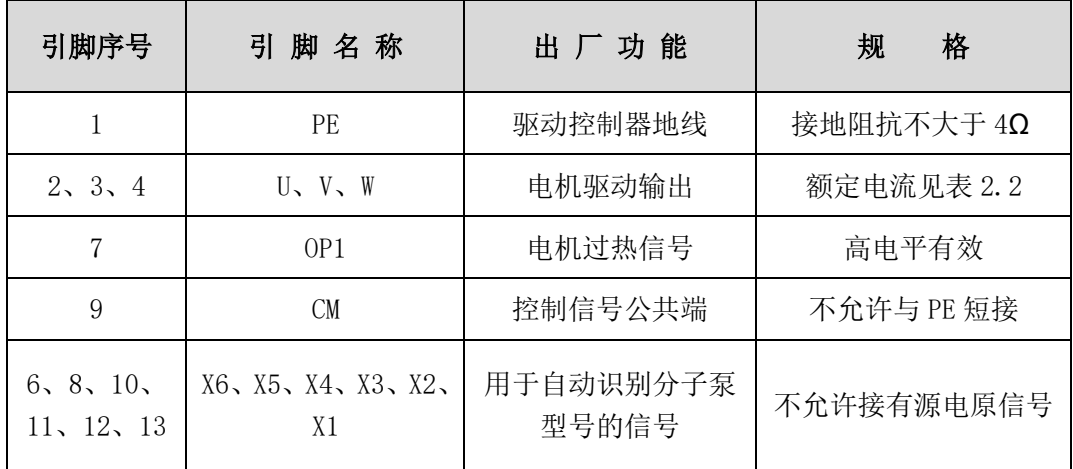

# <span id="page-13-0"></span>5、使用方法

5.1、将分子泵上的 12 芯插座与驱动控制器后面板上的 13 芯驱动输出插座用电缆线连接好。

- 5.2、若驱动控制器不使用外控功能,通电前务必将驱动控制器后面板上的外控插座连接好;若使用外控功能,请按 照外控功能说明接线后将外控插头与外控插座连接好。
- 5.3、接好电源线后开启驱动控制器前面板上的电源开关,此时驱动控制器自动识别分子泵的型号,液晶显示屏显示 待机状态,当前识别分子泵的最高工作频率为"600.0"Hz。待机界面内容如下:

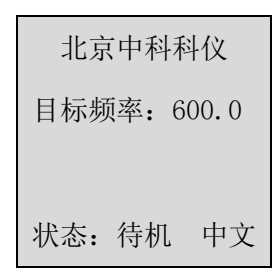

5.4、确认液晶屏显示的分子泵型号与实物相符后, 按下 "运行" 键, 分子泵开始启动, 液晶屏显示 "转速追 踪中…"。转速追踪界面如下:

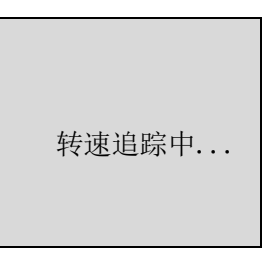

5.5、几秒钟之后,液晶屏转入运行主界面,实时显示当前分子泵的转速、频率、电压值、电流值,直至加速完毕。 各类型驱动控制器的加速时间参见性能指标表格。 运行界面内容如下:

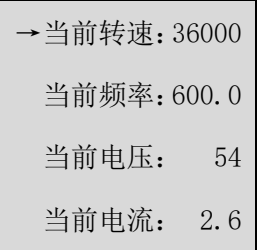

- 5.6、需要关机时, 按下 TCP 前面板的"停/复"键, 此时液晶屏实时显示转速下降过程中的转速、频率、电压值、 电流值,直至返回到待机状态,表示停机完毕,此时方可关闭电源开关。各类型驱动器的减速时间参见性能指 标表格。
- 5.7、使用中驱动器判定出现故障时,驱动器具有声、光报警及字符显示,故障代码参见故障代码表,另外本驱动器

还具有记录故障信息的功能,在功能区界面中选择"40 故障频率记忆"选项可以查看历史故障。需要解除报警

时,可按控制键盘上的"停/复"键复位或关闭驱动控制器前面板电源开关。

5.8、当驱动器遇到突然输入电源中断故障,电源恢复后即可按"运行"键,液晶显示屏显示"转速追踪中",一 段时间后,液晶屏显示追踪到的分子泵当前的状态,直至达到最高工作频率。

# <span id="page-14-0"></span>6、故障代码

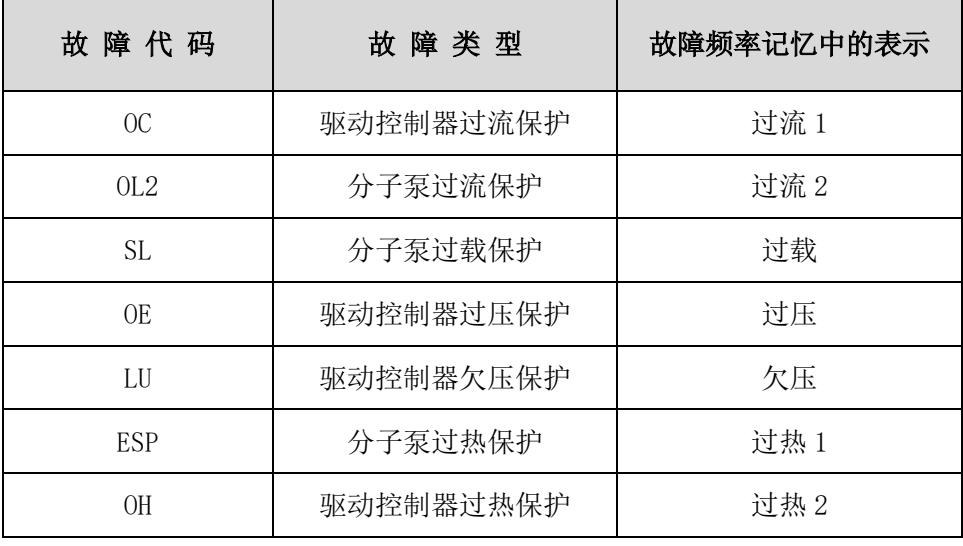

# <span id="page-15-0"></span>7、故障处理

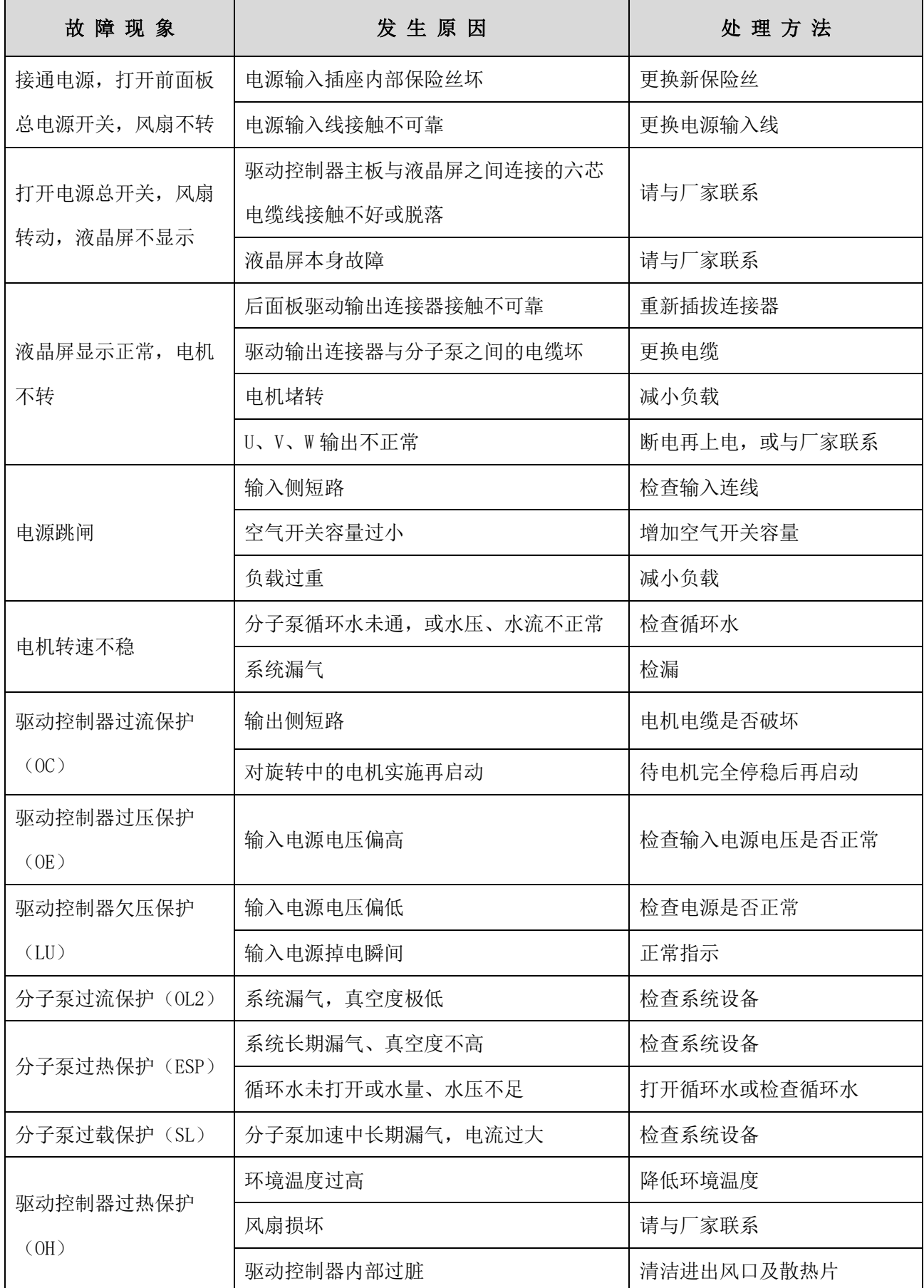

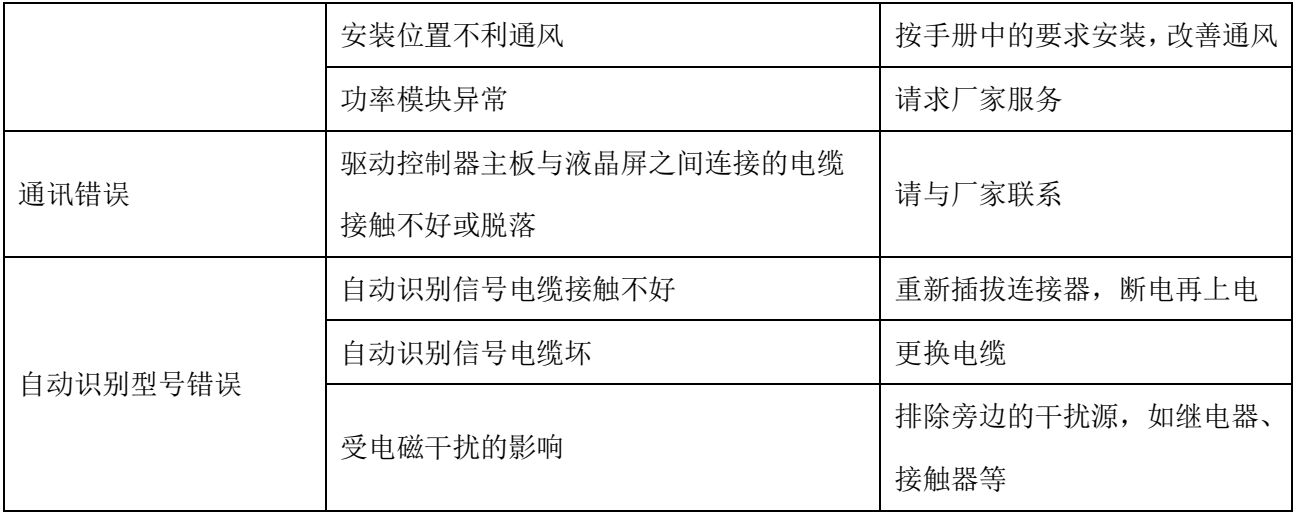

## <span id="page-17-0"></span>KYKY MODBUS 通讯手册及通讯软件

## 一、**Modbus** 概述

Modbus 是一种串行的,异步的通讯协议。Modbus 协议是应用于 PLC 或其他驱动控制器的一种通用语言。此协 议定义了一个驱动控制器能识别使用的消息结构,而不管它们是经过何种网络传输的。

Modbus 协议不需要专门的接口, 典型的物理接口是 RS485。

关于 Modbus 的详细资料,可查阅相关书籍或者向本公司索取。

## 二、**TCDP** 系列驱动控制器 **MODBUS** 通信协议

### (一)整体说明

### 1、 传输模式:

1)、ASCII 传输模式。每发送 1Byte 的信息需要 2 个 ASCII 字符。例如:发送 31H(十六进制),以 ASCII 码表示'31H', 包含字符'3'、'1',则需要发送时需要'33','31'两个 ASCII 字符。

常用字符, ASCII 码对应表如下:

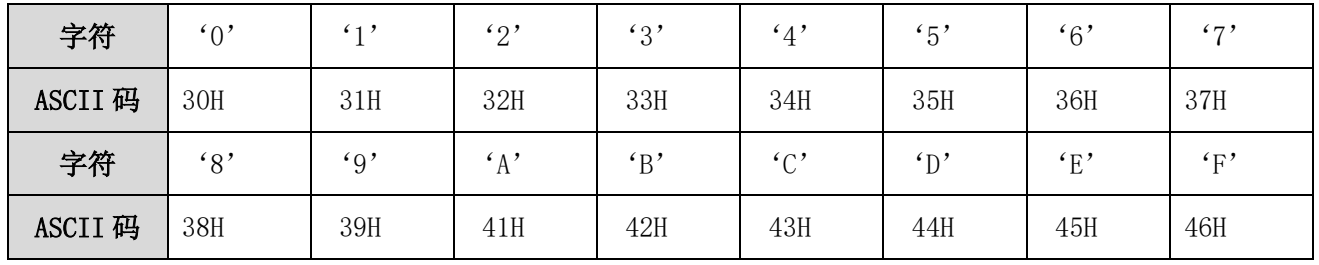

2)、RTU 模式。发送的字符以 16 进制数表示。例如发送 31H。则直接将 31H 送入数据包即可。

#### 2、波特率

设定范围 : 2400,4800,9600,19200,38400

#### 3、帧结构

如下表:

#### 1)ASCII 模式

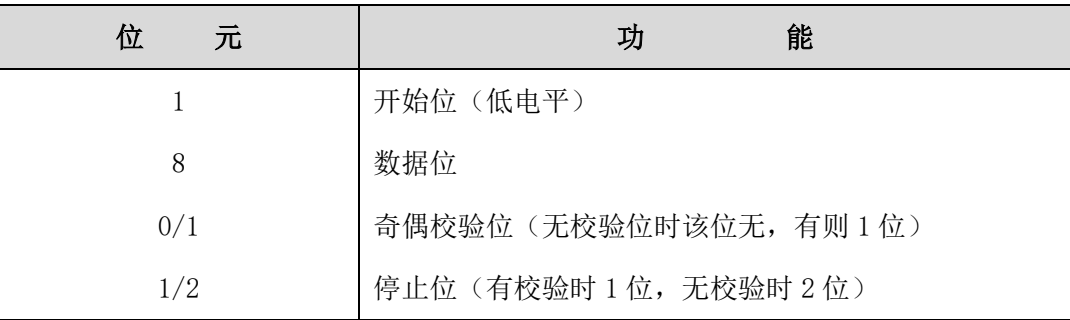

2)RTU 模式

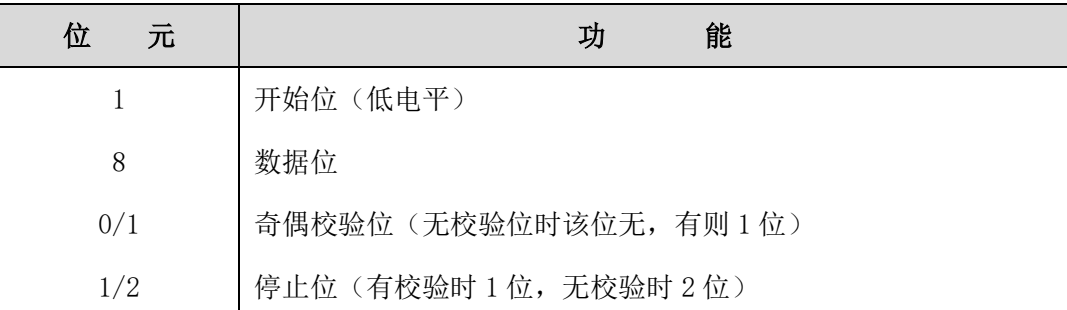

#### 4、错误检测

#### 1)ASCII 模式

LRC 校验:校验除开始的冒号及结束的回车换行符以外的内容。

LRC 校验的方法是将消息中的 8bit 的字节连续累加, 不考虑进位, 它仅仅是把每一个需要传输的数据(除起始位、 停止位)按字节叠加后取反加 1 即可。

#### 2)RTU 模式

CRC-16(循环冗余错误校验)

CRC-16 错误校验程序如下:报文(此处只涉及数据位,不指起始位、停止位和任选的奇偶校验位)被看作是一个连 续的二进制, 其最高有效位(MSB)首选发送。报文先与 X↑16 相乘(左移 16 位), 然后看 X↑16+X↑15+X↑2+1 除,X↑16+X↑15+X↑2+1 可以表示为二进制数 11000000000000101。整数商位忽略不记, 16 位余数加入该报文 (MSB 先发送), 成为 2 个 CRC 校验字节。余数中的 1 全部初始化, 以免所有的零成为一条报文被接收。经上述处理 而含有 CRC 字节的报文,若无错误,到接收设备后再被同一多项式(X↑16+X↑15+X↑2+1)除,会得到一个零余数 (接收设备核验这个 CRC 字节,并将其与被传送的 CRC 比较)。全部运算以 2 为模(无进位)。

习惯于成串发送数据的设备会首选送出字符的最右位(LSB-最低有效位) 。而在生成 CRC 情况下,发送首位应是 被除数的最高有效位 MSB。由于在运算中不用进位,为便于操作起见,计算 CRC 时设 MSB 在最右位。生成多项式的位 序也必须反过来, 以保持一致。 多项式的 MSB 略去不记, 因其只对商有影响而不影响余数。

生成 CRC-16 校验字节的步骤如下:

①装如一个 16 位寄存器,所有数位均为 1。

②该 16 位寄存器的高位字节与开始 8 位字节进行"异或"运算。运算结果放入这个 16 位寄存器。

③把这个 16 位寄存器向右移一位。

④若向右(标记位)移出的数位是 1,则生成多项式 1010000000000001 和这个寄存器进行"异或"运算;

若向右移出的数位是 0, 则返回③。

⑤重复③和④,直至移出 8 位。

⑥另外 8 位与该 16 位寄存器进行"异或"运算。

⑦重复③~⑥,直至该报文所有字节均与 16 位寄存器进行"异或"运算,并移位 8 次。

⑧这个 16 位寄存器的内容即 2 字节 CRC 错误校验,被加到报文的最高有效位。

### (二)命令类型及格式

1、常用功能域功能代码的两种命令类型如下:

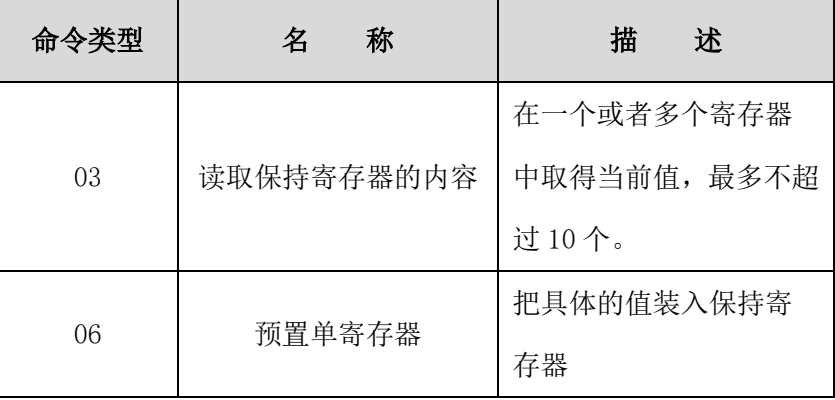

#### 2、数据包格式:

1)、ASCII 模式

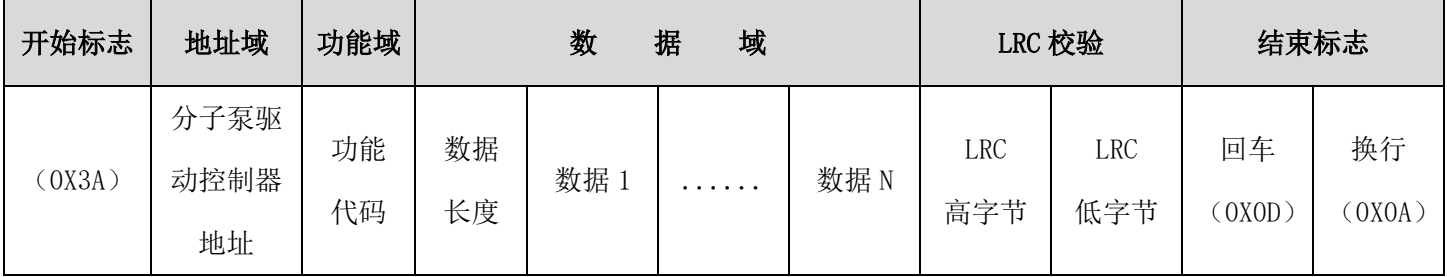

2)、RTU 模式

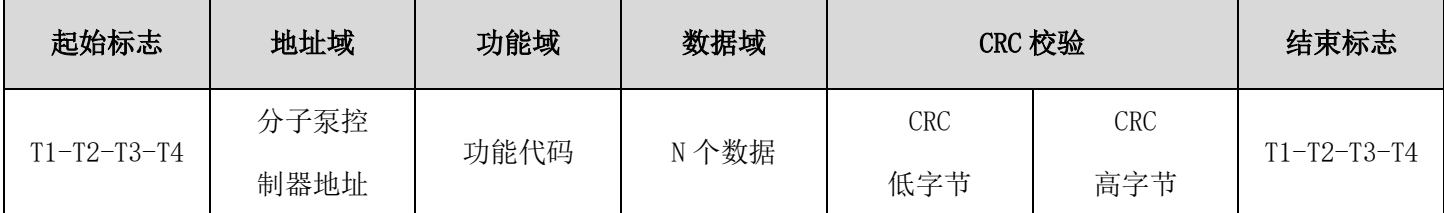

#### 3)、ASCII 模式与 RTU 模式转换

对于一条 RTU 协议的命令可以简单的通过以下的步骤转化为 ASCII 协议的命令:

(1)、把命令的 CRC 校验去掉,并且计算出 LRC 校验取代。

(2)、把生成的命令串的每一个字节转化成对应的两个字节的 ASCII 码, 比如 0x03 转化成 0x30, 0x33 (0 的 ASCII 码和 3 的 ASCII 码)。

(3)、在命令的开头加上起始标记":",它的 ASCII 码为 0x3A。

 $(4)$ 、在命令的尾部加上结束标记 CR,LF $(0x0D, 0x0A)$  , 此处的 CR,LF 表示回车和换行的 ASCII 码。

所以以下我们仅介绍 RTU 协议即可,对应的 ASCII 协议可以使用以上的步骤来生成。

17

3、通讯地址及命令含义

该部分是通信的内容,用于控制分子泵驱动控制器的运行,分子泵驱动控制器状态及相关参数设定。

功能码参数地址表示规则:

1)、功能码号为参数地址表示规则:

高位字节:00 (16 进制数)

低位字节:00~63(最大范围) (16 进制数) 每个区的功能码范围不一样。具体范围见说明书。

如: F14 (面板显示), 地址表示为 000E(16 进制数); F67 (面板显示), 地址表示为 0043 (16 进制数);

注意: 有些功能只能读取参数,不可更改;有些功能既不可读取参数,也不可更改参数;有些参数在分子泵驱动控 制器处于运行状态时,不可更改;有些参数不论分子泵驱动控制器处于何种状态,均不可更改;更改功能码参数, 还要注意参数的范围,单位,及相关说明,以免出现不可预料的结果。

2)、以不同种类参数作为地址

(本部分所表示的地址及参数描述均为 16 进制,例如 1000 表示十进制的 4096)

1、运行状态参数

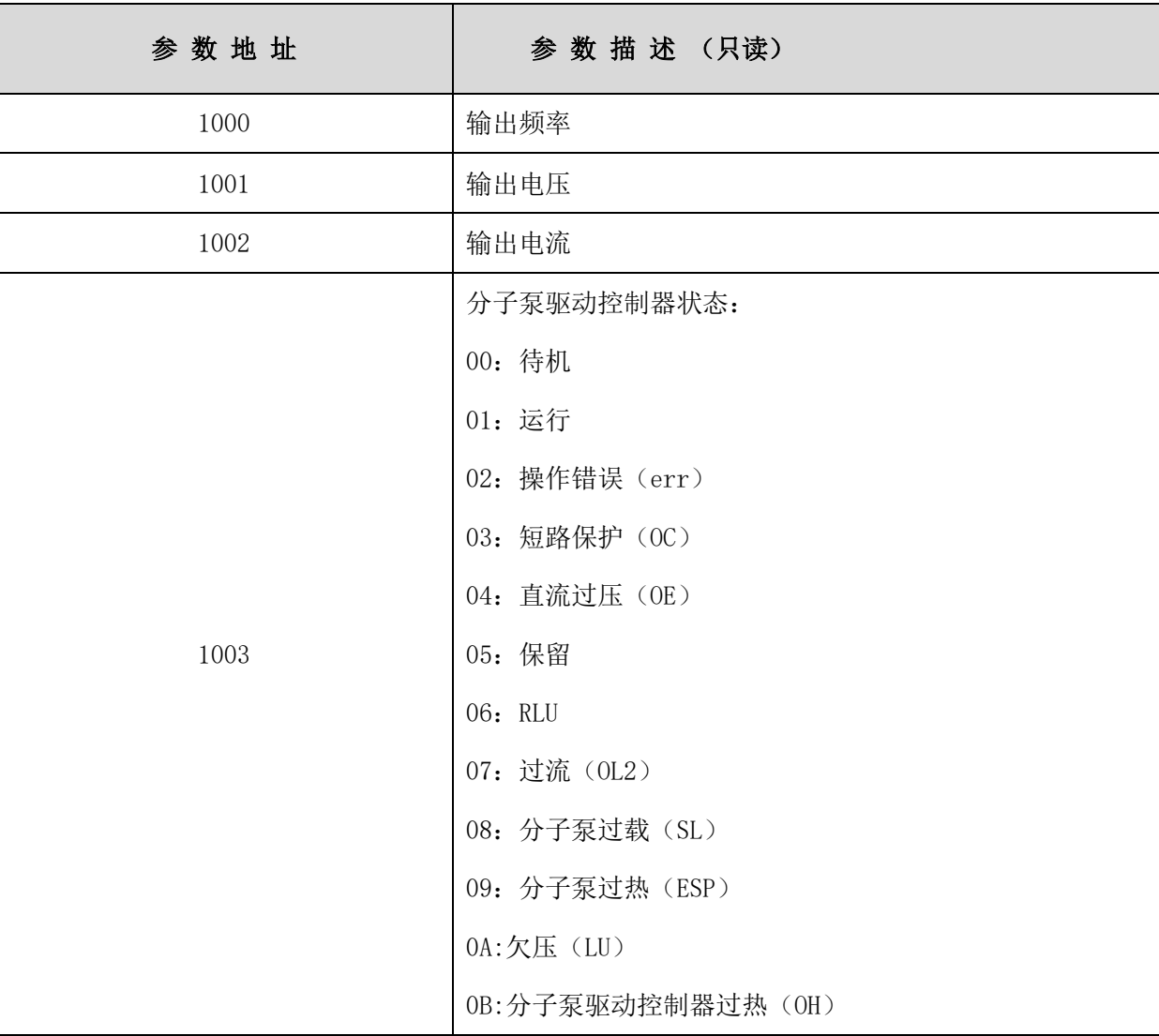

2、控制命令

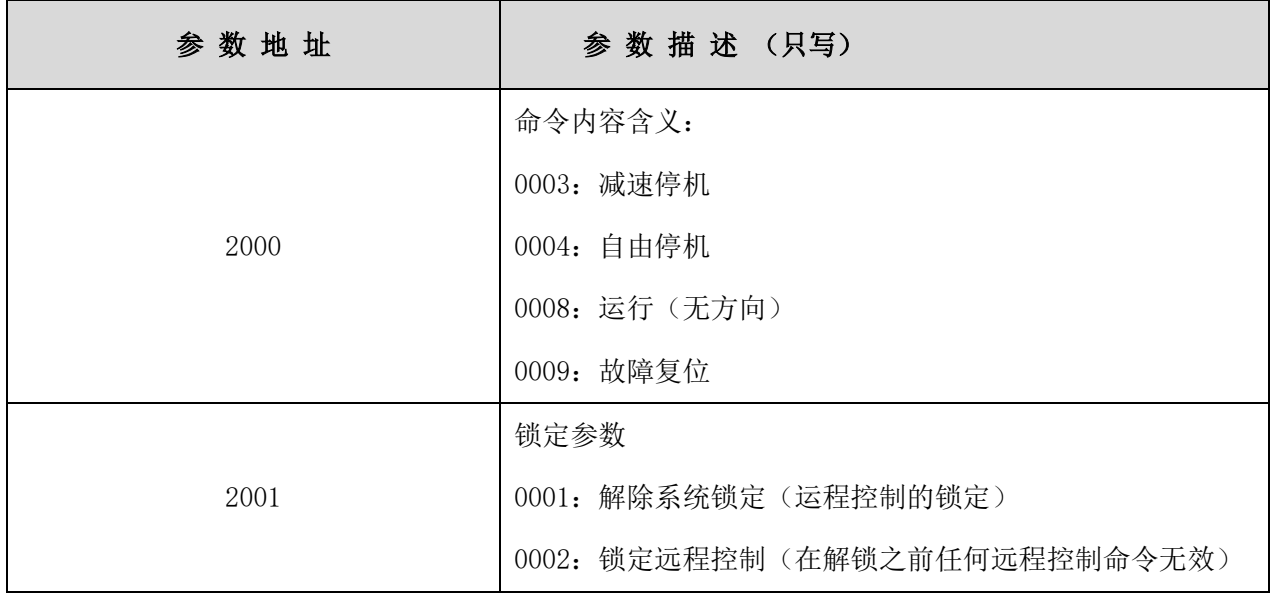

3、读写参数不正常响应

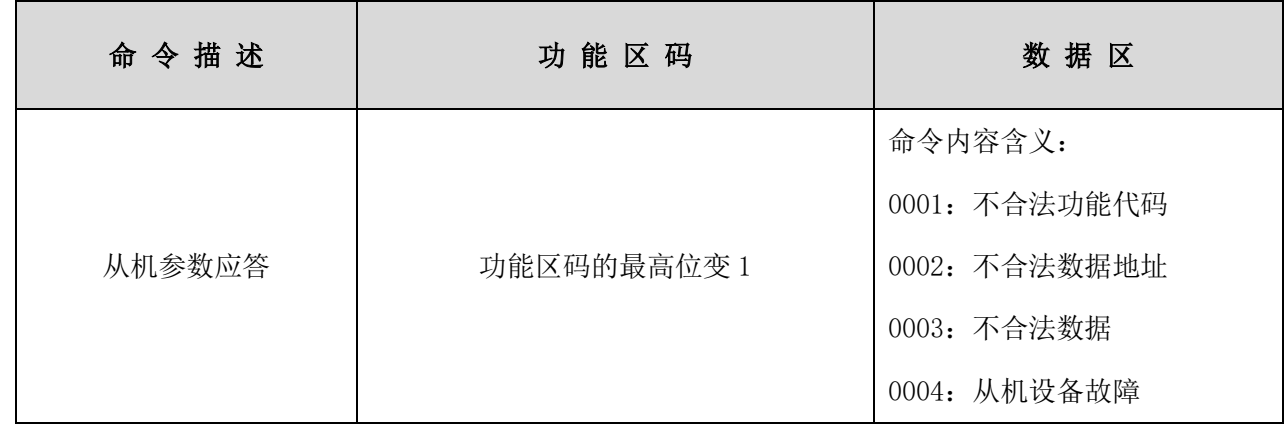

读写功能参数的回复命令如下:

例 1: RTU 模式下, 将 01 号驱动控制器的 F04 (加速时间)改为 10.0 秒。

主机请求:

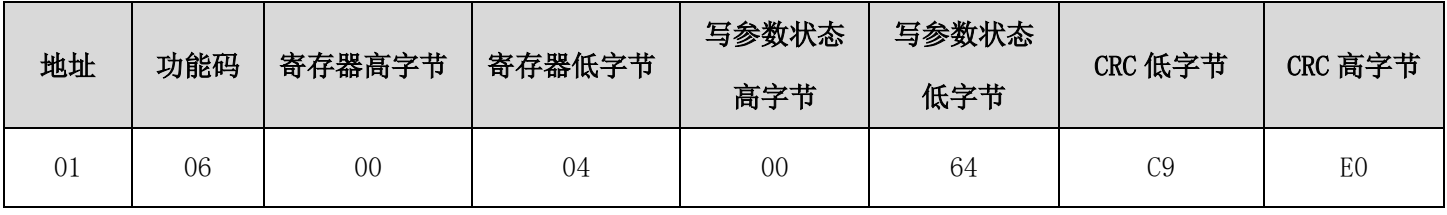

功能码 F04 10.0 秒

从机正常应答:

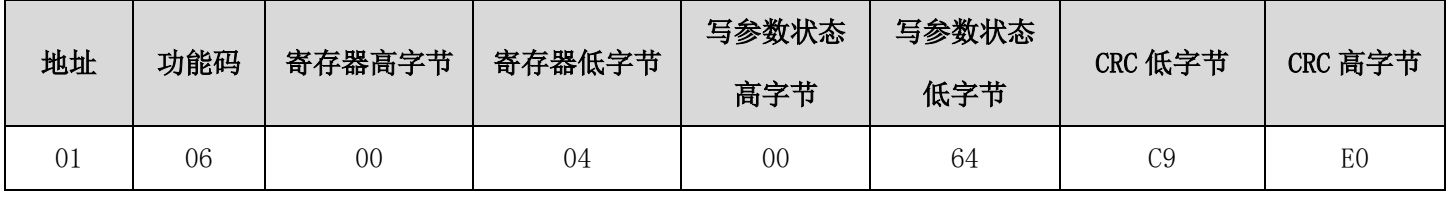

功能码 F04 The 正常响应

从机不正常时的应答:

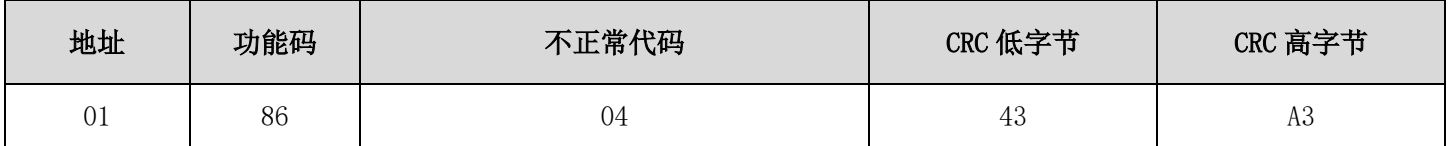

### 功能码最高位置 1:从机故障

例 2:读 02 号分子泵驱动控制器的输出频率、输出电压、输出电流、分子泵驱动控制器状态。

主机请求:

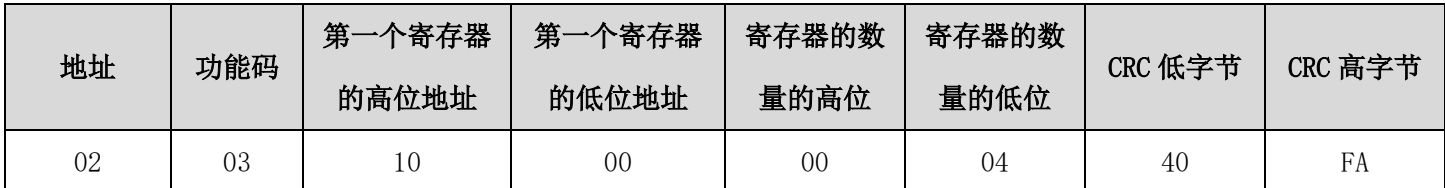

通信参数地址 1000H

从机正常应答:

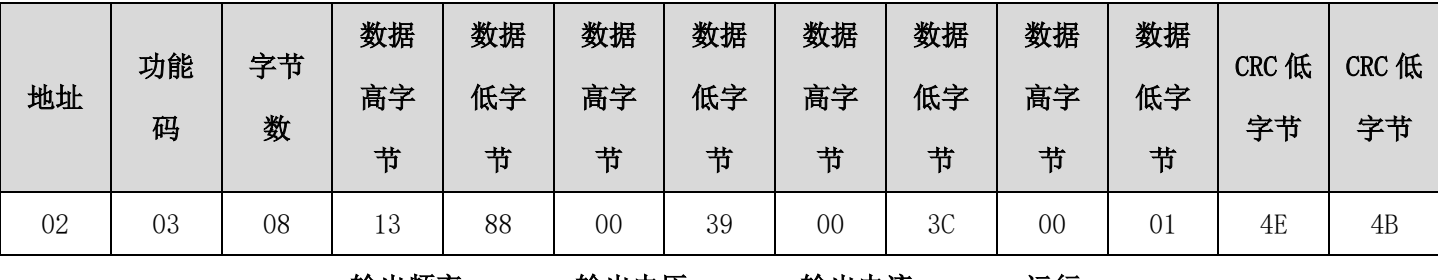

输出频率 输出电压 输出电流 运行

2 号分子泵驱动控制器的输出频率为 500.0Hz,输出电压 57V,输出电流 6.0A。

例 3:1 号分子泵驱动控制器运行

主机请求:

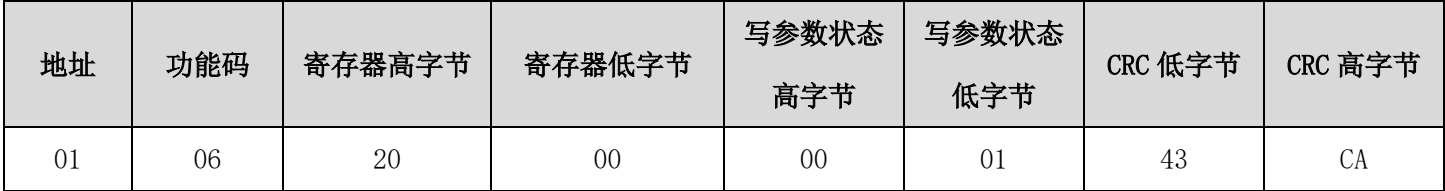

通信参数地址 2000H 运行

从机正常应答:

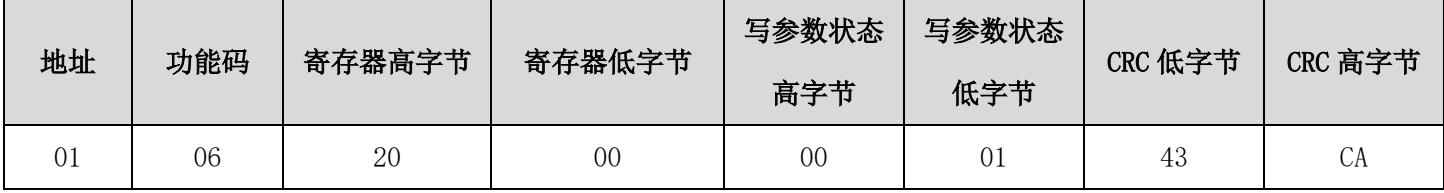

正常响应

从机不正常时的应答:

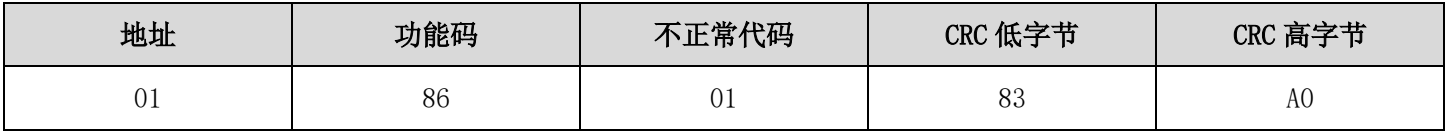

功能码最高位置 1 不合法功能代码(假设)

例 4: 读 2 号分子泵驱动控制器的 04(加速时间) 、05(减速时间)的值

主机请求:

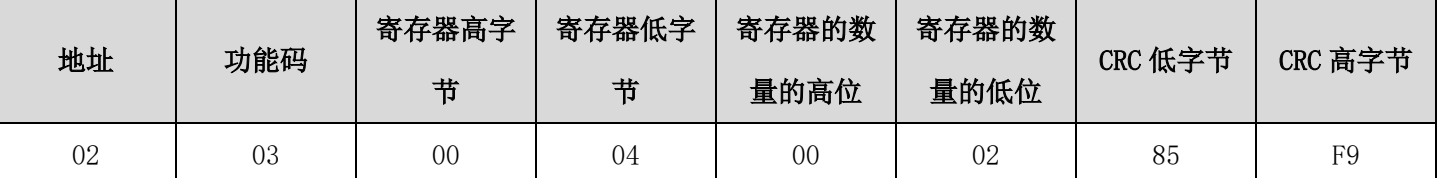

通信参数地址 读寄存器个数

从机正常应答:

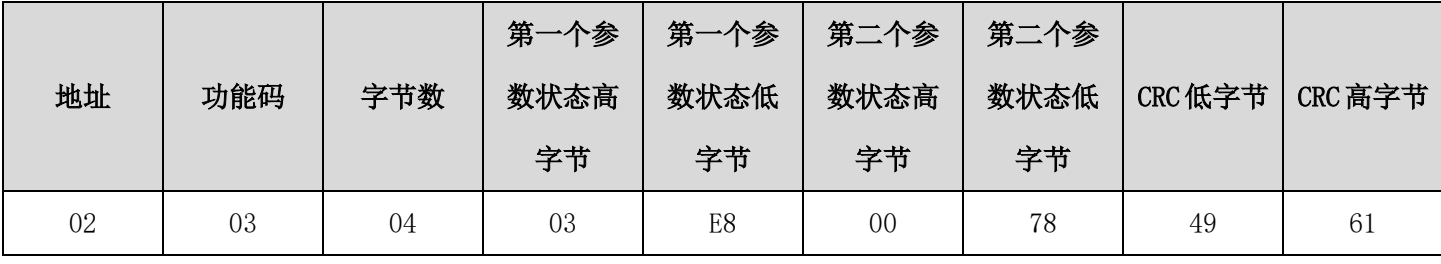

实际为 100.0 实际为 12.0

从机不正常时的应答:

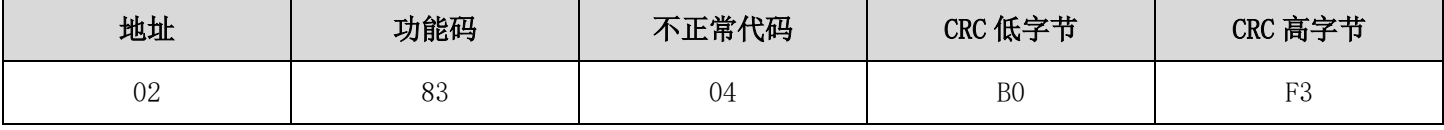

功能码最高位置 1 分子泵驱动控制器故障

# (三)有关附加说明

通讯过程中表示:

频率的参数值=实际值×10

时间的参数值=实际值×10

电流的参数值=实际值×10

电压参数值=实际值×1

功率参数值=实际值×100

版本号参数值=实际值×100

说明:参数值为数据包实际发送的值。实际值为该参数在分子泵驱动控制器内的实际值。上位机在收到参数值后除 以相应的比例系数得到分子泵驱动控制器相应参数的实际值。

注意:向分子泵驱动控制器发送命令时数据包内的数据不考虑小数点。所有数据的值不能大于 65535,否则数据溢 出。

# 三、与通讯相关的功能码

分子泵驱动控制器通讯用到的参数如下表:

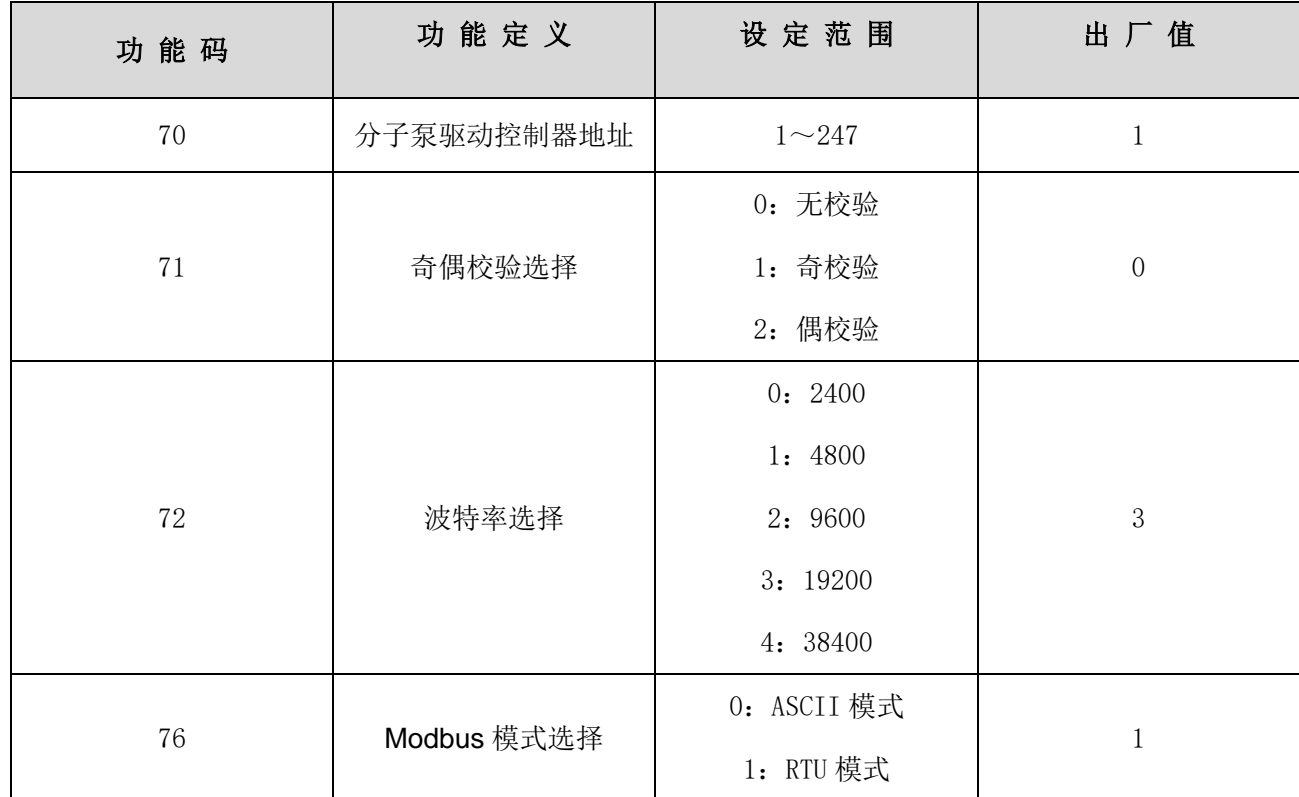

在转速追踪模式下可以进行读运行状态参数、功能码的当前值、写控制命令、写功能码操作。

在用 PLC 或者其他智能设备远程控制分子泵驱动控制器的时候,要注意上表中与通讯有关功能码的设置。确保通讯 两端设备的通讯参数一致。

# 四、物理接口连接

### (一)、接口说明

RS485 的通信接口位于驱动控制器后面的 RS485 通讯插口中,具体引脚定义详见 4.2 后面板部件示意图的引脚 含义。

### (二)、现场总线结构

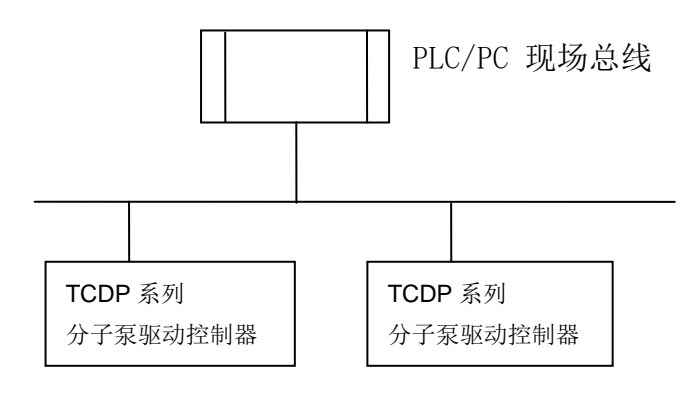

现场总线连接图

分子泵驱动控制器采用 RS485 的半双工通信方式。485 总线要采用手拉手结构,而不能采用星形结构或者分叉结

构。星形结构或者分叉结构会产生反射信号,从而影响到 485 通信。布线一定要选用屏蔽双绞线,尽量远离强电, 不要与电源线并行,更不能捆扎在一起。

需要注意的是,半双工连接中同一时间只能有一台分子泵驱动控制器与上位机通信。如果发生两个或者多个分 子泵驱动控制器同时上传数据则会发生总线竞争。不仅会导致通信失败,还可能使某些元件产生大电流。

#### (三)、接地和终端

RS485 网络的终端要使用 120Ω 的终端电阻,用来削弱信号的反射。中间网络不能使用终端电阻。

RS485 网络中的任何一点都不能直接接地。网络中的所有设备都要通过自己的接地端良好接地。需要注意的是, 在任何情况下接地线都不能形成封闭回路。

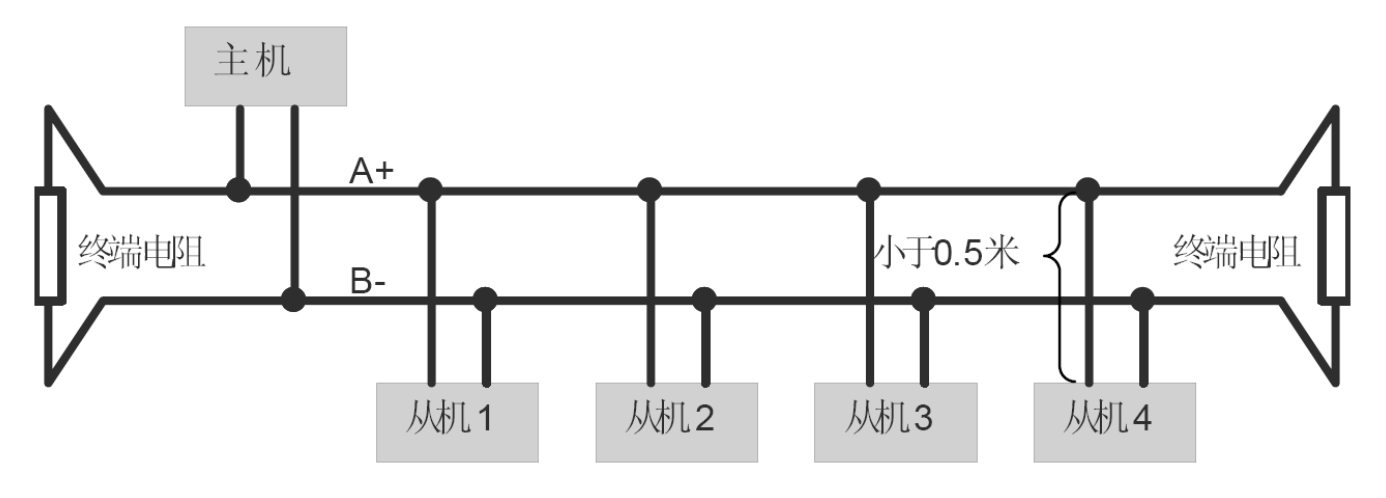

#### 系统连接图

接线时要考虑计算机/PLC 的驱动能力及计算机/PLC 与分子泵驱动控制器之间的距离。如果驱动能力不足需要 加中继器。

所有的安装接线,必须在分子泵驱动控制器断电的情况下进行。

# 五、分子泵控制软件

 分子泵控制软件主要用于上位机对分子泵系统的管理和控制。通过 USB 口或串口连接 PC,简单设置通信参数便 可利用 PC 个人计算机对分子泵系统进行远程控制管理。其主要功能包括:对分子泵系统的启动、刹车、复位等操作, 实时扫描分子泵控制器的即时状态并能以模型的形式显示出来,形象、生动。控制软件主界面如下:

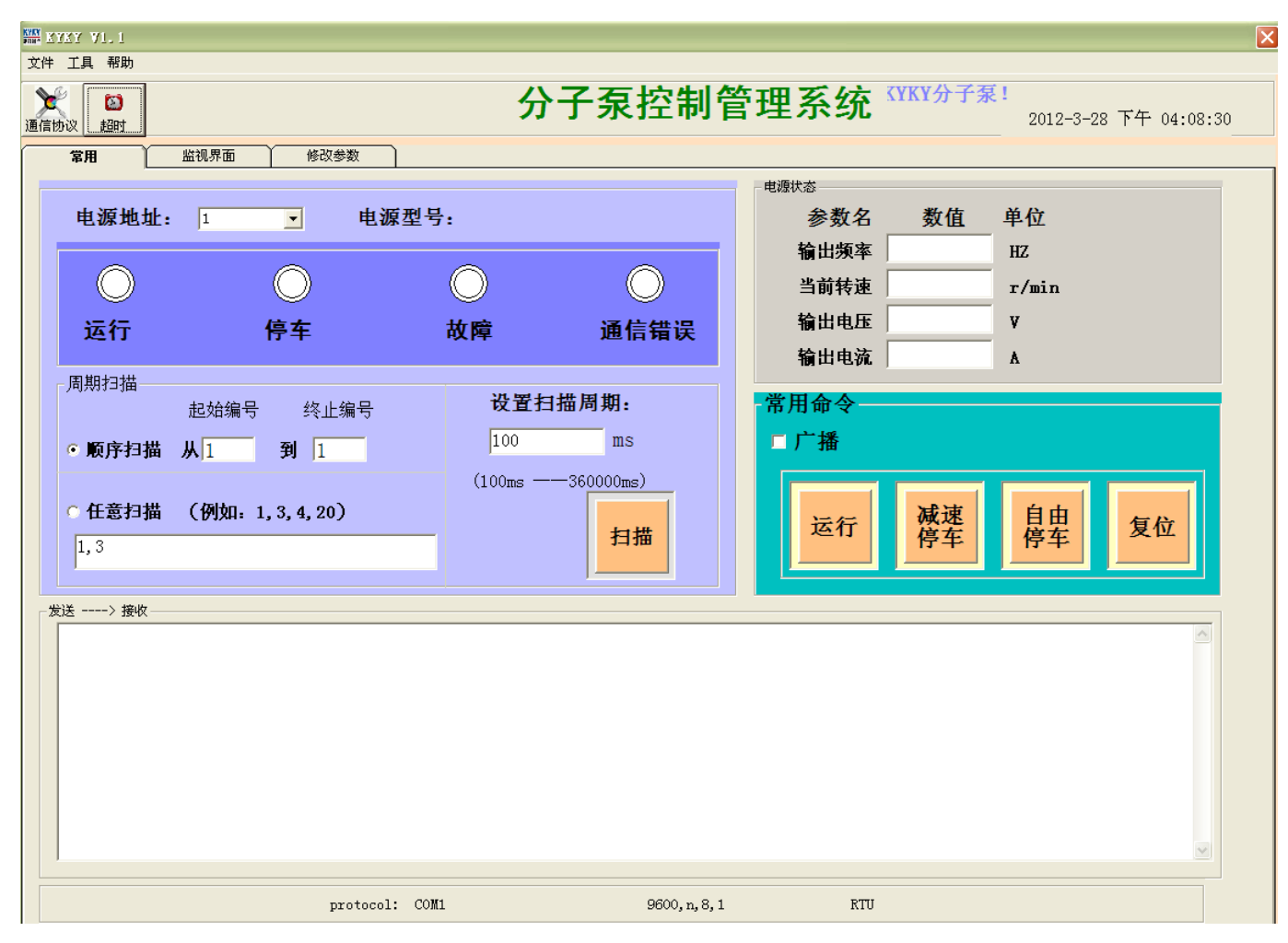

#### (一)、菜单栏

菜单栏有三个功能: 文件、工具、帮助。点击"文件"菜单的子菜单"退出"将关闭操作界面; 点击"工 具"菜单的子菜单"MODBUS 校验码计算器"可进入计算 MODBUS 校验码界面, 按格式输入所要计算的十六进 制数,点击"计算"可得到 CRC\_16 校验码,点击"退出"关闭"MODBUS 校验码计算器"界面;点击"帮助" 菜单的子菜单"关于",进入版本产权说明,点击"OK"退出该界面。

(二)、工具栏

#### 通信协议

点击<mark>通信协议</mark><br>按钮可进入通信协议设置界面,在通信协议设置界面中设置好通信串口号、传输模式、波特 率、数据位、奇偶校验、停止位等之后点击"确定"可完成相关通信协议的设置,点击"取消"将不保存本 次设置结果。

### 超时

Ò

点击 <mark>一超时 报</mark>进入数据应答接收超时时间的设置,输入定时时间点击"确定"完成定时时间的设置并退出 该界面。

24

- (三)、主界面
- (四)、"常用"界面
	- ① 在"电源参数"模块中选择电源地址(1~247)可得到并显示所连接分子泵电源型号。
	- ② 在"周期扫描"模块中选择"顺序扫描"或"任意扫描",设置所要扫描的分子泵电源地址和扫描周期,点 击"扫描"按钮后该按钮变为"暂停"按钮,可对所选分子泵电源进行扫描。扫描结果包括分子泵电源的 即时状态、输出频率、当前转速、输出电压、输出电流等,显示到电源参数的相关位置上。
	- ③ "常用命令"模块:若"广播"复选框不打勾,点击"运行"、"减速停车"、"复位"、"自由停车",可对电 派参数模块中电源地址所对应的分子泵电源进行相应的操作,若"广播"复选框打勾,则进入广播模式, 对连接到主机的所有分子泵电源进行相应的操作。
	- ④ "发送——接收"模块"文本框中记录和显示即时通信的相关数据。
- (五)、"监视"界面

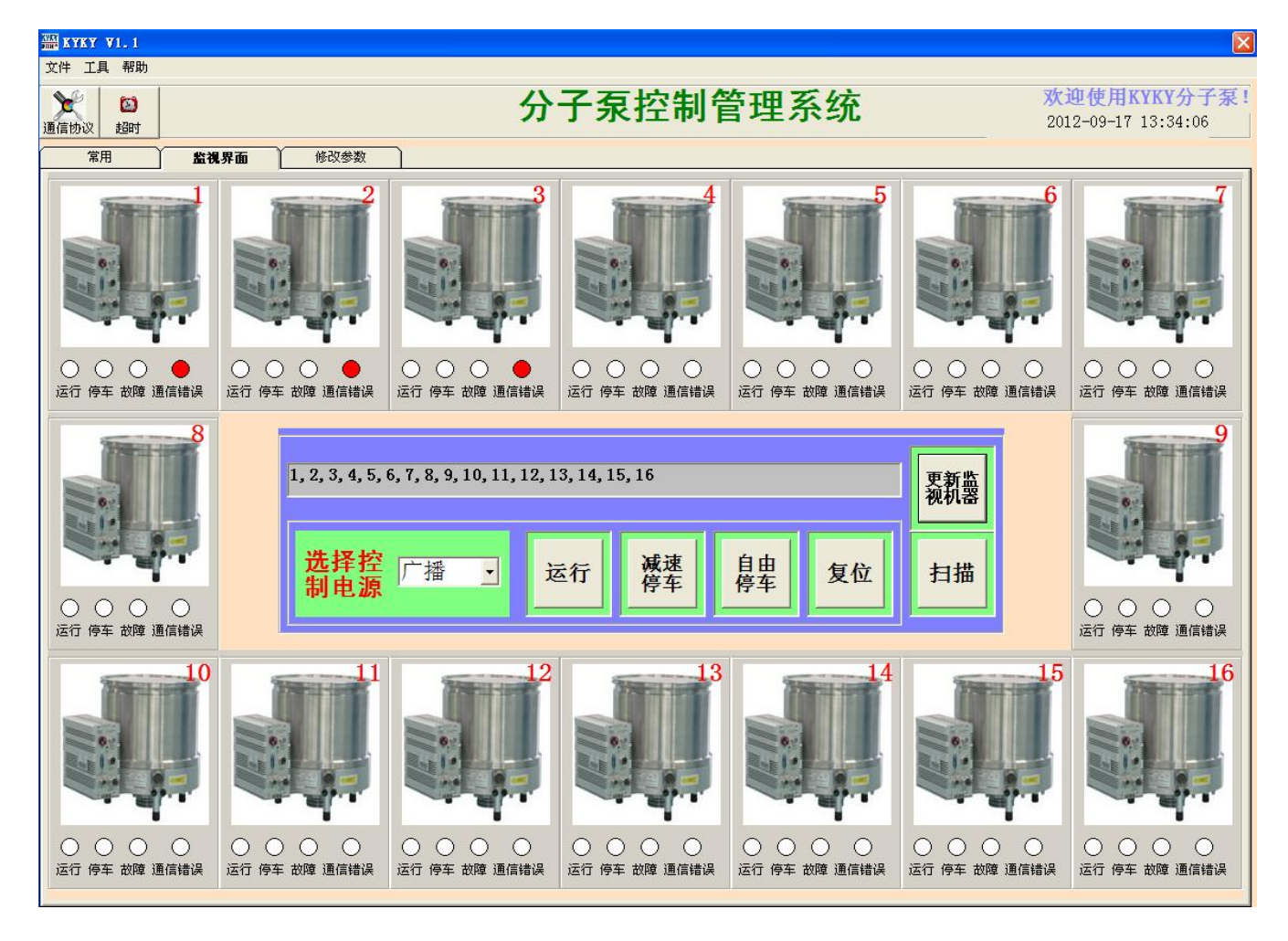

① 在控制模块上按要求输入所要监视的机器(不多于16台)点击

注: 当输入所要监视的机器台数不超出 5 台时, "监视"界面将显示 5 台机器, 当输入所要监视的机器台 数在 6 至 10 台之间 (含 10 台)时, "监视"界面将显示 10 台机器; 当输入所要监视的机器台数超过 10 台,

"监视"界面将显示 16 台机器。图片上显示相关机器所对应的电源地址编号,其他没显示电源地址编号的 机器不要对其进行操作。

- ② 点击"扫描"按钮后该按钮变为"暂停"按钮,可对所输入分子泵电源进行扫描。,即时数据包括分子泵源 状态、当前转速、输出电压、输出电流均显示到对应的机器图标上;点击"暂停"图标,按钮标签显示"扫 描"时表明当前暂停对监视机器的扫描。点击该按钮可在扫描与暂停之间切换。
- ③ "运行"、"自由停车"、"减速停车"、"复位"四个按钮,可对左侧"选择控制电源"中所选择的电源地址 进行相应操作。

<span id="page-29-0"></span>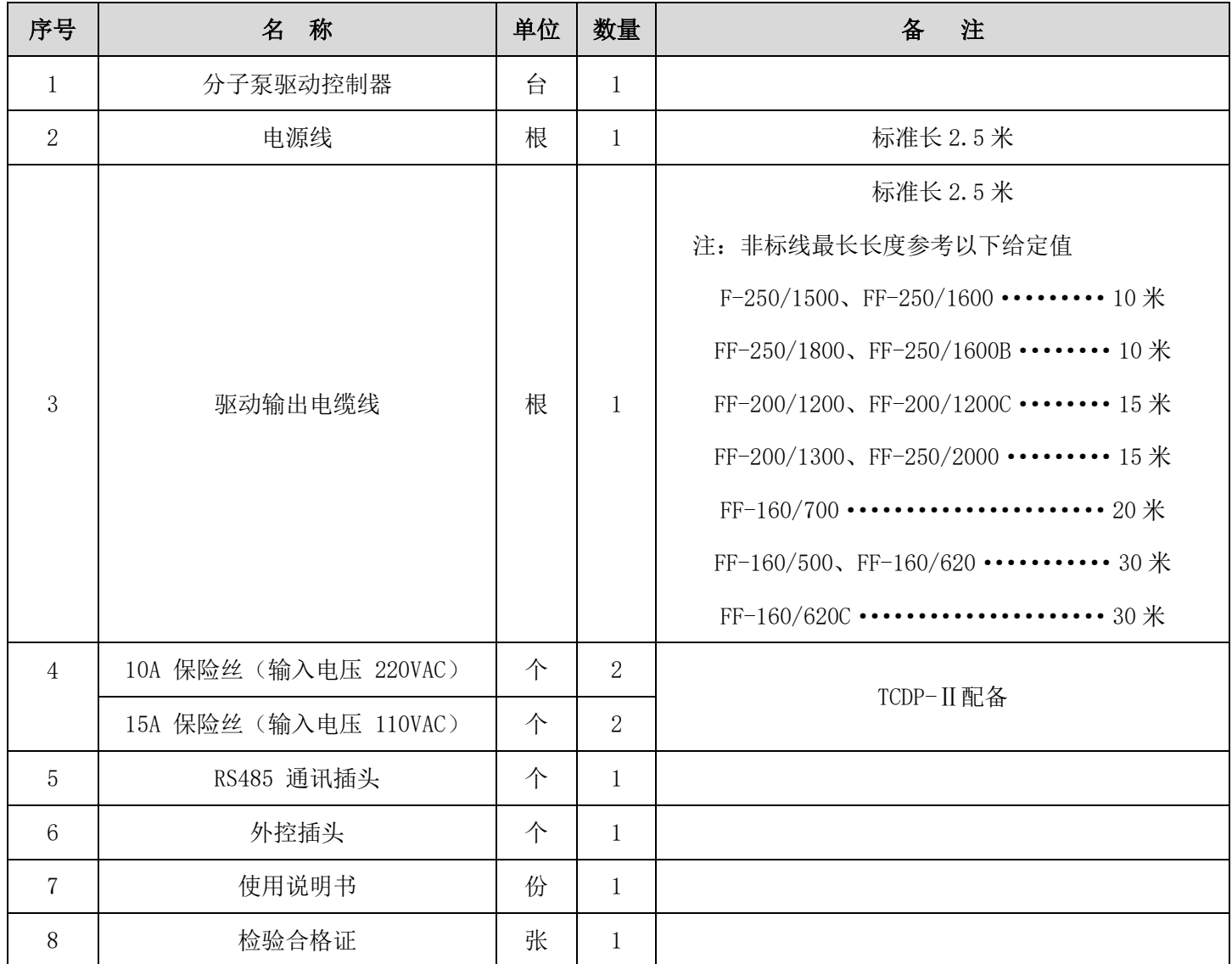

# 保修说明

<span id="page-30-0"></span>凡购买我公司生产的分子泵驱动控制器,自购机日起凭保修单可保修一年。

外地用户可延长一个月,在保修期内不收修理费,如需要更换零件,一般核收半费,不超过半年 可免费。

凡属下列之一的不予保修:

1、用户对产品私自拆卸;

2、用户保管或使用不当(如撞击);

3、属于用户其他原因造成的损失。

# 产品保修单

<span id="page-31-0"></span>产品名称:TCDP 系列分子泵驱动控制器

产品编号: 2008年 - 2008年 - 2008年 - 2008年 - 2008年 - 2008年 - 2008年 - 2008年 - 2008年 - 2008年 - 2008年 - 2008年 - 2008年 - 2008年 - 2008年 - 2008年 - 2008年 - 2008年 - 2008年 - 2008年 - 2008年 - 2008年 - 2008年 - 2008年 - 2008年 - 2008年 - 2008年 -

用户单位:

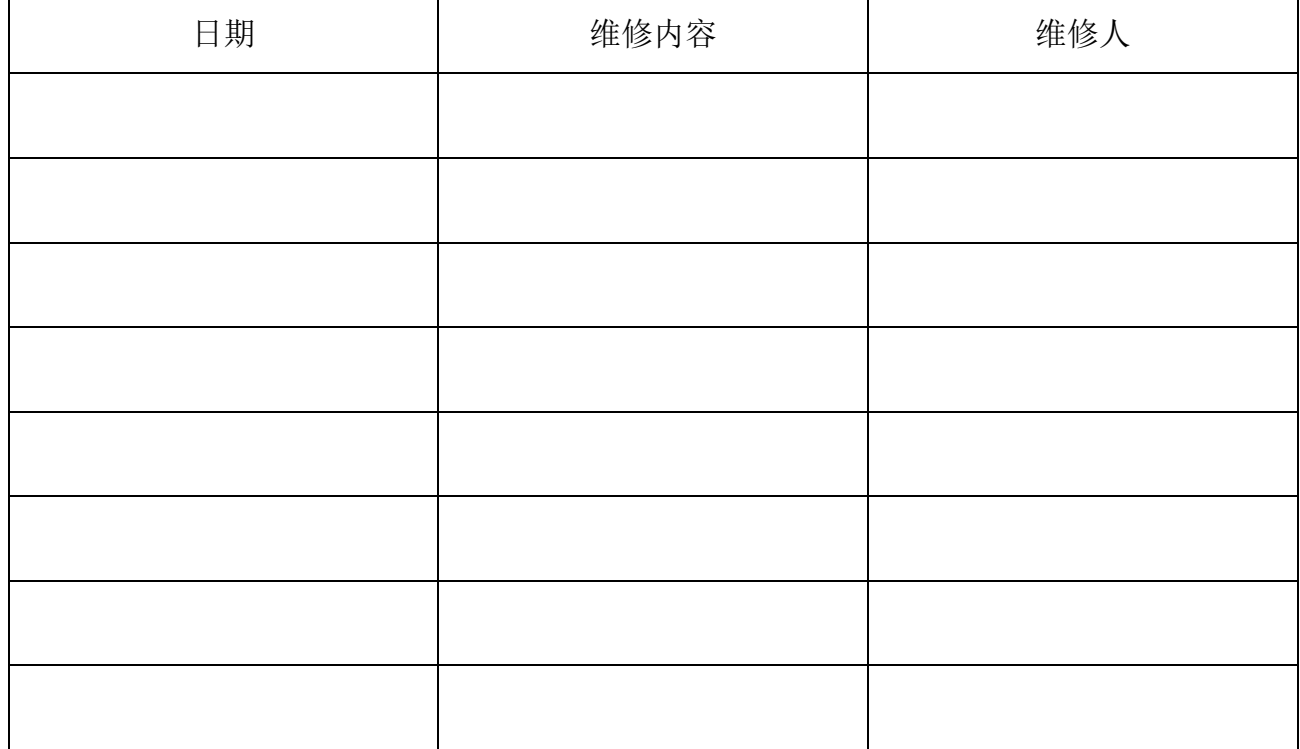

""""""""""剪"开"""""""""""""""盖章处 """"""""""""""

以下请用户详细填写并寄回我公司以备查询

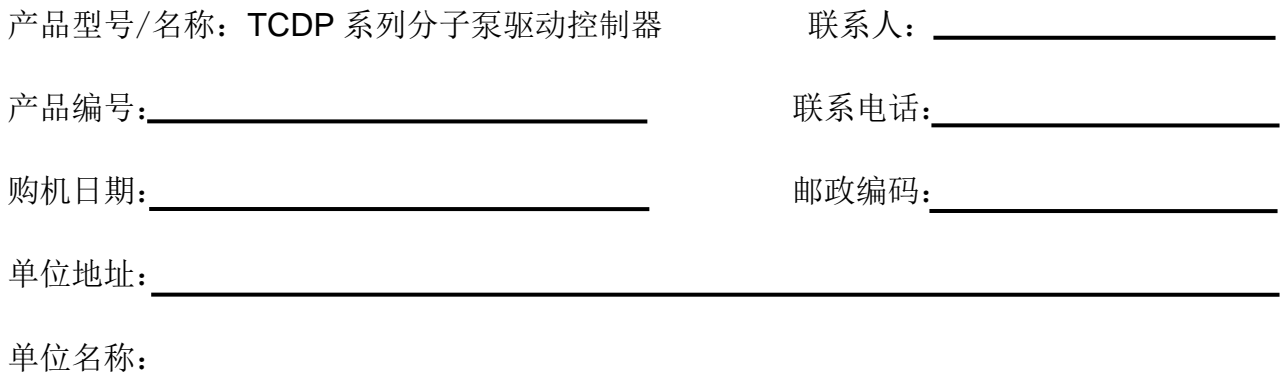